Seed Draft

Ć

# Manipulating Displays Using **DrawSprocket**

**For DrawSprocket 1.7** 

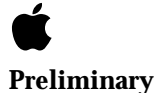

October 20, 1999 Technical Publications © 1999 Apple Computer, Inc. **■** Apple Computer, Inc.

© 1996, 1999 Apple Computer, Inc. All rights reserved.

No part of this publication may be reproduced, stored in a retrieval system, or transmitted, in any form or by any means, mechanical, electronic, photocopying, recording, or otherwise, without prior written permission of Apple Computer, Inc., except to make a backup copy of any documentation provided on CD-ROM.

The Apple logo is a trademark of Apple Computer, Inc. Use of the "keyboard" Apple logo (Option-Shift-K) for commercial purposes without the prior written consent of Apple may constitute trademark infringement and unfair competition in violation of federal and state laws.

No licenses, express or implied, are granted with respect to any of the technology described in this book. Apple retains all intellectual property rights associated with the technology described in this book. This book is intended to assist application developers to develop applications only for Apple-labeled or Apple-licensed computers. Every effort has been made to ensure

that the information in this manual is accurate. Apple is not responsible for typographical errors.

Apple Computer, Inc. 1 Infinite Loop Cupertino, CA 95014 408-996-1010

Apple, the Apple logo, Mac, MacinTalk, and Macintosh are trademarks of Apple Computer, Inc., registered in the United States and other countries.

Adobe, Acrobat, and PostScript are trademarks of Adobe Systems Incorporated or its subsidiaries and may be registered in certain jurisdictions.

Helvetica and Palatino are registered trademarks of Linotype-Hell AG and/or its subsidiaries.

ITC Zapf Dingbats is a registered trademark of International Typeface Corporation.

Simultaneously published in the United States and Canada.

**Even though Apple has reviewed this manual, APPLE MAKES NO WARRANTY OR REPRESENTATION, EITHER EXPRESS OR IMPLIED, WITH RESPECT TO THIS MANUAL, ITS QUALITY, ACCURACY, MERCHANTABILITY, OR FITNESS FOR A PARTICULAR PURPOSE. AS A RESULT, THIS MANUAL IS SOLD "AS IS," AND YOU, THE PURCHASER, ARE ASSUMING THE ENTIRE RISK AS TO ITS QUALITY AND ACCURACY.**

**IN NO EVENT WILL APPLE BE LIABLE FOR DIRECT, INDIRECT, SPECIAL, INCIDENTAL, OR CONSEQUENTIAL DAMAGES RESULTING FROM ANY DEFECT OR INACCURACY IN THIS MANUAL, even if advised of the possibility of such damages.** 

**THE WARRANTY AND REMEDIES SET FORTH ABOVE ARE EXCLUSIVE AND IN LIEU OF ALL OTHERS, ORAL OR WRITTEN, EXPRESS OR IMPLIED. No Apple dealer, agent, or employee is authorized to make any modification, extension, or addition to this warranty.**

**Some states do not allow the exclusion or limitation of implied warranties or liability for incidental or consequential damages, so the above limitation or exclusion may not apply to you. This warranty gives you specific legal rights, and you may also have other rights which vary from state to state.**

# **Introduction**

#### **IMPORTANT**

This is a preliminary document. Although it has been reviewed for technical accuracy, it is not final. Apple Computer, Inc. is supplying this information to help you plan for the adoption of the technologies and programming interfaces described herein. This information is subject to change, and software implemented according to this document should be tested with final operating system software and final documentation. You can check <http:// developer.apple.com/techpubs/macos8/SiteInfo/ whatsnew.html> for information about updates to this and other developer documents. To receive notification of documentation updates, you can sign up for ADC's free Online Program and receive their weekly Apple Developer Connection News e-mail newsletter. (See <http:// developer.apple.com/membership/index.html> for more details about the Online Program.) ▲

**DrawSprocket** is a subset of Apple Game Sprockets that gives your application control over special display features. It can interact with Mac OS system software as well as with specialized video subsystems and third-party video cards. For example, you can use DrawSprocket to choose a display resolution and pixel depth, perform gamma fading, and handle display buffering.

This document assumes you are familiar with programming Macintosh computers. It does not discuss Macintosh graphics systems or drawing functions, nor does it discuss video hardware. For more information on these topics you can consult *Inside Macintosh: Imaging with QuickDraw* and *Designing PCI Cards and Drivers for Power Macintosh Computers* respectively.

If you are building a game, you may also want to consult other Game Sprocket documentation:

Introduction

- *Configuring Game Input Devices with InputSprocket*
- *Simplifying Networked Gaming Using NetSprocket*
- SoundSprocket documentation (forthcoming)

This document currently covers InputSprocket in the following chapters:

- [Chapter 2, "DrawSprocket Reference," c](#page-8-0)ontains a complete programming reference, documenting the functions, data types, and constants available with DrawSprocket.
- [Appendix A, "Document Version History,"](#page-88-0) describes changes made from previous versions of DrawSprocket documentation.

For additional information about creating games for the Macintosh, you should check the Apple Developer games Web site:

<http://developer.apple.com/games/>

П

# [DrawSprocket Reference](#page-8-0)

# **Contents**

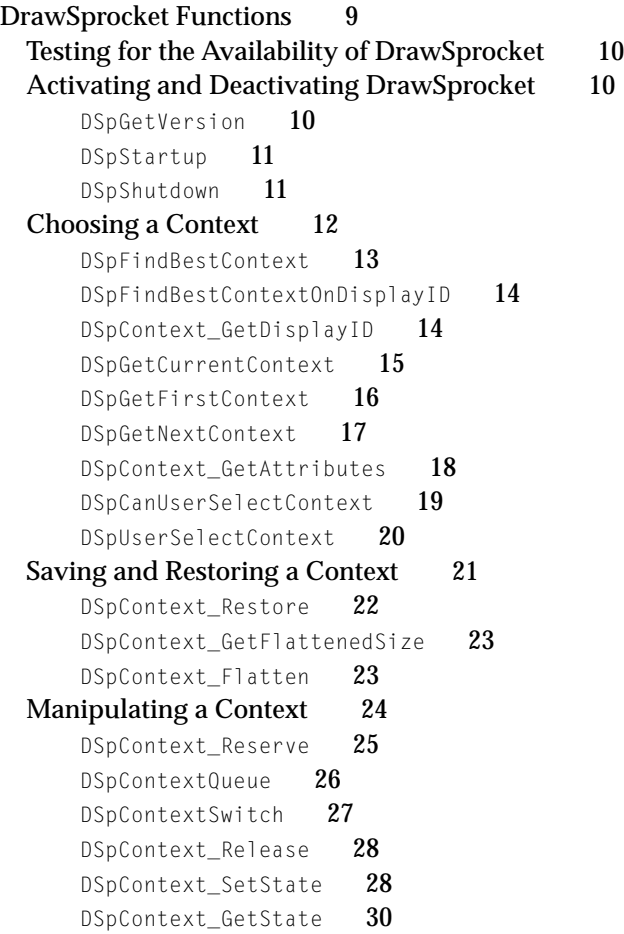

**10/20/99 Preliminary Apple Computer, Inc.**

[DSpSetBlankingColor](#page-29-0)[Drawing and Double Buffering 31](#page-30-0) [DSpContext\\_FadeGamma](#page-31-0)[DSpContext\\_FadeGammaOut](#page-33-0)[DSpContext\\_FadeGammaIn](#page-34-0)[DSpContext\\_GetFrontBuffer](#page-35-0) 36 [DSpContext\\_GetBackBuffer](#page-36-0) 37 DSpContext InvalBackBufferRect 38 [DSpContext\\_SwapBuffers](#page-38-0)DSpContext IsBusy 40 [DSpContext\\_SetDirtyRectGridSize](#page-40-0) 41 [DSpContext\\_GetDirtyRectGridSize](#page-41-0)[DSpContext\\_GetDirtyRectGridUnits](#page-42-0)[DSpContext\\_SetMaxFrameRate](#page-43-0) 44 [DSpContext\\_GetMaxFrameRate](#page-44-0) 45 [DSpContext\\_GetMonitorFrequency](#page-44-0)[Blitting Functions 46](#page-45-0) [DSpBlit\\_Faster](#page-45-0)[DSpBlit\\_Fastest](#page-46-0)[Using Alternate Buffers 48](#page-47-0) [DSpAltBuffer\\_New](#page-47-0)[DSpAltBuffer\\_Dispose](#page-48-0)[DSpAltBuffer\\_GetCGrafPtr](#page-49-0)[DSpContext\\_SetUnderlayAltBuffer](#page-50-0)DSpContext GetUnderlayAltBuffer 52 [DSpAltBuffer\\_InvalRect](#page-51-0)[Handling a Mouse 53](#page-52-0) [DSpFindContextFromPoint](#page-52-0)[DSpGetMouse](#page-53-0)[DSpContext\\_GlobalToLocal](#page-54-0)[DSpContext\\_LocalToGlobal](#page-54-0)[Manipulating Color Lookup Tables 56](#page-55-0) [DSpContext\\_SetCLUTEntries](#page-55-0)[DSpContext\\_GetCLUTEntries](#page-56-0)[Processing System Events 58](#page-57-0) [DSpProcessEvent](#page-57-0)[Utility Functions 59](#page-58-0) [DSpSetDebugMode](#page-58-0)

**6** Contents

[DSpContext\\_SetVBLProc](#page-59-0) 60 [Application-Defined Functions 61](#page-60-0) [MyCallbackFunction](#page-61-0) 62 [MyBlitDone](#page-61-0) 62 [MyEventHandler](#page-62-0) 63 [Data Types 64](#page-63-0) [DSpContextReference](#page-63-0) 64 [DSpAltBufferReference](#page-63-0) 64 [DSpContextAttributes](#page-64-0) 65 [DSpAltBufferAttributes](#page-67-0) 68 [DSpBlitInfo](#page-67-0) 68 [DSpCallbackProcPtr](#page-69-0) 70 [DSpBlitDoneProc](#page-70-0) 71 [DSpEventProcPtr](#page-70-0) 71 [Constants 71](#page-70-0) [Depth Masks 72](#page-71-0) [Color Need Constants 73](#page-72-0) [Special Display Feature Constants 73](#page-72-0) [Buffer Kind Constant 74](#page-73-0) [Play State Constants 75](#page-74-0) [Alternate Buffer Options Constant 76](#page-75-0) [Blit Mode Constants 77](#page-76-0) [Every Context Constant 78](#page-77-0) [Summary of DrawSprocket 79](#page-78-0) [DrawSprocket Functions 79](#page-78-0) [Application-Defined Functions 83](#page-82-0) [Data Types 83](#page-82-0) [Constants 85](#page-84-0) [Result Codes 87](#page-86-0)

## **8** Contents

**10/20/99 Preliminary Apple Computer, Inc.**

#### <span id="page-8-0"></span>DrawSprocket Reference 2

This chapter describes the DrawSprocket application programming interface (API) introduced with InputSprocket 1.7. This chapter contains the following sections:

- "DrawSprocket Functions" (page 9)
- ["Application-Defined Functions" \(page 61\)](#page-60-0)
- ["Data Types" \(page 64\)](#page-63-0)
- ["Constants" \(page 71\)](#page-70-0)
- ["Result Codes" \(page 87\)](#page-86-0)

#### **Note**

This document describes version 1.7 of DrawSprocket. For a list of functions changed or added between versions 1.0 and 1.7, see [Appendix A](#page-88-0). ◆

## DrawSprocket Functions 2

This section describes DrawSprocket functions in the following categories:

- ["Testing for the Availability of DrawSprocket" \(page 10\)](#page-9-0)
- ["Activating and Deactivating DrawSprocket" \(page 10\)](#page-9-0)
- ["Choosing a Context" \(page 12\)](#page-11-0)
- ["Saving and Restoring a Context" \(page 21\)](#page-20-0)
- ["Manipulating a Context" \(page 24\)](#page-23-0)
- ["Drawing and Double Buffering" \(page 31\)](#page-30-0)
- ["Using Alternate Buffers" \(page 48\)](#page-47-0)
- ["Handling a Mouse" \(page 53\)](#page-52-0)
- ["Manipulating Color Lookup Tables" \(page 56\)](#page-55-0)
- ["Processing System Events" \(page 58\)](#page-57-0)
- ["Utility Functions" \(page 59\)](#page-58-0)
- ["Application-Defined Functions" \(page 61\)](#page-60-0)

DrawSprocket Reference

## <span id="page-9-0"></span>Testing for the Availability of DrawSprocket 2

To determine whether the DrawSprocket library is available, you should check for resolved symbol addresses before calling any DrawSprocket functions. For example, you could use code similar to the following:

```
// Check to see if the Code Fragment Manager has resolved 
// DrawSprocket symbols
if ((Ptr) DSpStartup == (Ptr) kUnresolvedCFragSymbolAddress)
    {
        // Post error message here 
       ExitToShell():
    }
```
## Activating and Deactivating DrawSprocket

You use the functions in this section before using DrawSprocket and when you are finished.

- DSpGetVersion (page 10) determines the version of DrawSprocket installed on the host computer.
- [DSpStartup](#page-10-0) (page 11) initializes DrawSprocket.
- [DSpShutdown](#page-10-0) (page 11) shuts down DrawSprocket.

## **DSpGetVersion 2**

Determines the version of DrawSprocket installed on the host computer.

```
NumVersion DSpGetVersion (void);
```
*function result* The version number of DrawSprocket installed.

#### **VERSION NOTES**

Introduced with DrawSprocket 1.7.

DrawSprocket Reference

## <span id="page-10-0"></span>**DSpStartup 2**

#### Initializes DrawSprocket

OSStatus DSpStartup (void);

*function result* A result code. See ["Result Codes" \(page 87\).](#page-86-0)

#### **DISCUSSION**

You must call this function before attempting to call any DrawSprocket functions (except for [DSpGetVersion](#page-9-0) (page 10)).

Note that the debug version of DrawSprocket will notify you if you did not call DSpStartup.

#### **SPECIAL CONSIDERATIONS**

Do not call at interrupt time.

#### **VERSION NOTES**

Introduced with DrawSprocket 1.0.

## **DSpShutdown 2**

### Shuts down DrawSprocket

OSStatus DSpShutdown (void);

*function result* A result code. See ["Result Codes" \(page 87\).](#page-86-0)

#### **DISCUSSION**

You must call this function before quitting the application.

DrawSprocket Reference

#### <span id="page-11-0"></span>**SPECIAL CONSIDERATIONS**

Do not call at interrupt time.

#### **VERSION NOTES**

Introduced with DrawSprocket 1.0.

## Choosing a Context 2

The functions in this section allow you to determine the display characteristics and features of a given system and help you choose the configuration that best fits your game's needs.

- [DSpFindBestContext](#page-12-0) (page 13) finds the context that best matches the requirements you specify.
- [DSpFindBestContextOnDisplayID](#page-13-0) (page 14) determines the best context to use for a given display.
- [DSpContext\\_GetDisplayID](#page-13-0) (page 14) obtains the ID of the display a context is associated with.
- [DSpGetCurrentContext](#page-14-0) (page 15) obtains a reference to the current display context for a given display.
- [DSpGetFirstContext](#page-15-0) (page 16) obtains the first context in the list of contexts available for a specified display.
- [DSpGetNextContext](#page-16-0) (page 17) obtains the next context in a list of available contexts for a display.
- [DSpContext\\_GetAttributes](#page-17-0) (page 18) obtains the attributes of a context as if it were in the active state.
- [DSpCanUserSelectContext](#page-18-0) (page 19) determines whether there is a meaningful choice of contexts to present to the user with the DSpUserSelectContext function.
- [DSpUserSelectContext](#page-19-0) (page 20) presents a dialog box that allows the user to select a display.

DrawSprocket Reference

## <span id="page-12-0"></span>**DSpFindBestContext 2**

Finds the context that best matches the requirements you specify.

```
OSStatus DSpFindBestContext (
                      const DSpContextAttributesPtr inDesiredAttributes,
                       DSpContextReference *outContext);
inDesiredAttributes
               A pointer to a context attributes structure describing the desired 
               display characteristics of the context, such as display height and 
               width, preferred pixel depth, and color capability. See 
               DSpContextAttributes (page 65) for more information about this
               structure.
outContext On return, a reference to the context that best meets or exceeds 
               the specified attribute requirements, or NULL if no such context 
               exists.
function result A result code. If no context meets the requirements you 
               specified, the function returns kDSpContextNotFoundErr. See 
               "Result Codes" (page 87) for additional return values.
```
#### **DISCUSSION**

Even if the call to DSpFindBestContext returns successtully, the game should check the attributes of the chosen context by calling the function [DSpContext\\_GetAttributes](#page-17-0) (page 18). It is possible that the game may want to use attributes of the context that exceed those asked for. For example, the game may request a mode such as 320x200x8 but the best match is a 640x480x8 display; the game can adapt to a full screen mode once it is aware of the situation.

#### **SPECIAL CONSIDERATIONS**

Do not call at interrupt time.

#### **VERSION NOTES**

Introduced with DrawSprocket 1.0.

DrawSprocket Functions **13 10/20/99 Preliminary Apple Computer, Inc.**

DrawSprocket Reference

## <span id="page-13-0"></span>**DSpFindBestContextOnDisplayID 2**

Determines the best context to use for a given display.

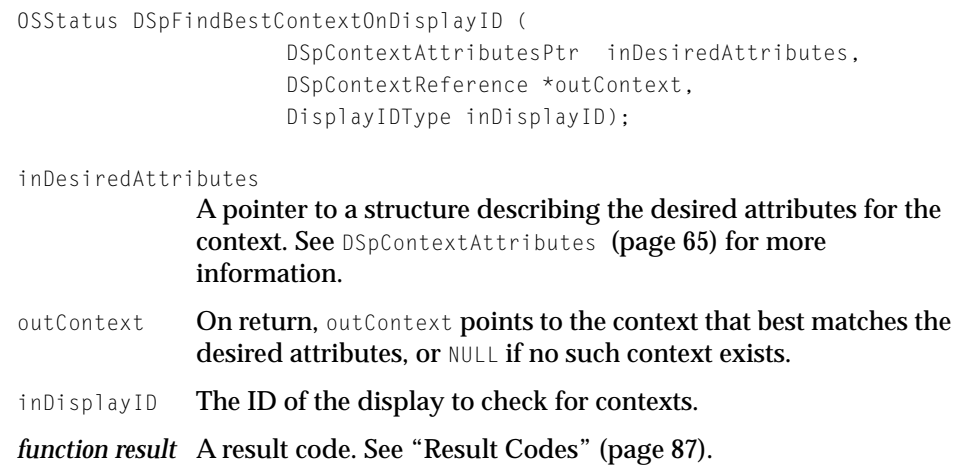

#### **DISCUSSION**

You can obtain the display ID of a monitor by calling the Display Manager.

#### **VERSION NOTES**

Introduced with DrawSprocket 1.7.

## **DSpContext\_GetDisplayID 2**

## Obtains the ID of the display a context is associated with.

```
OSStatus DSpContext_GetDisplayID (
                     DSpContextReference inContext,
                     DisplayIDType *outDisplayID);
```
inContext A reference to the context whose monitor display ID you want to determine.

#### <span id="page-14-0"></span>DrawSprocket Reference

- outDisplayID On return, the display ID for the monitor associated with the context.
- *function result* A result code. See ["Result Codes" \(page 87\).](#page-86-0)

#### **DISCUSSION**

Note that 3D hardware accelerators (such as RAVE) typically must draw using a graphics device (GDevice) rather than a graphics port. To do so, you can call [DSpContext\\_GetDisplayID](#page-13-0) to get the display ID of the device associated with the context and then call the Display Manager function DMGetDeviceByDisplayID to obtain the GDevice.

#### **SPECIAL CONSIDERATIONS**

Do not call at interrupt time.

#### **VERSION NOTES**

Introduced with DrawSprocket 1.0.

## **DSpGetCurrentContext 2**

#### Obtains a reference to the current display context for a given display.

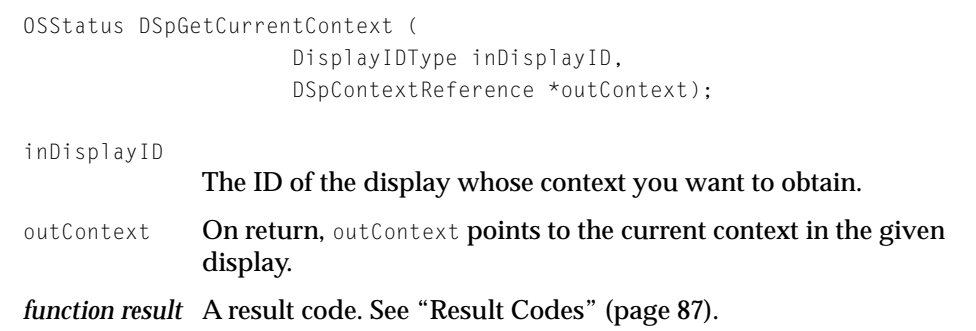

DrawSprocket Reference

#### <span id="page-15-0"></span>**VERSION NOTES**

Introduced with DrawSprocket 1.7.

## **DSpGetFirstContext 2**

Obtains the first context in the list of contexts available for a specified display.

```
OSStatus DSpGetFirstContext (
                      DisplayIDType displayID,
                      DSpContextReference *outContext);
displayID The ID of the display whose context you desire. You can obtain 
              the display ID by calling the Display Manager.
outContext On return, a reference to the first context in the list of available
              contexts for the specified display. You cannot use this context 
              with any function other than DSpContext_GetAttributes,
              DSpContext_GetFlattendSize, DSpContext_Flatten, and 
              DSpContext_GetDisplayID unless you reserve it with 
              DSpContext_Reserve.
```
*function result* A result code. See ["Result Codes" \(page 87\).](#page-86-0)

#### **DISCUSSION**

Using the function DSpGetFirstContext in combination with DSpGetNextContext [\(page 17\)](#page-16-0) allows you to iterate over the list of contexts and choose one that best suits your needs. You may also have DrawSprocket find one for you with DSpFindBestContext or let the user select one by calling DSpUserSelectContext.

#### **SPECIAL CONSIDERATIONS**

Do not call at interrupt time.

#### **VERSION NOTES**

Introduced with DrawSprocket 1.0.

DrawSprocket Reference

## <span id="page-16-0"></span>**DSpGetNextContext 2**

Obtains the next context in a list of available contexts for a display.

```
OSStatus DSpGetNextContext (
                     DSpContextReference inCurrentContext,
                     DSpContextReference *outContext);
```
#### inCurrentContext

A reference to a context in the list of contexts available for a display. This should be a reference that was just returned by DSpGetFirstContext or DSpGetNextContext. If this parameter contains the last context in the list, DSpGetNextContext returns an error.

- outContext On return, a reference to the next context in the list of available contexts.
- *function result* A result code. See ["Result Codes" \(page 87\).](#page-86-0)

#### **DISCUSSION**

Using the function DSpGetNextContext in combination with DSpGetFirstContext [\(page 16\)](#page-15-0) allows you to iterate over the list of contexts and choose one that best suits your needs. For example, you could have code such as the following:

```
DSpContextReference theContext;
theError = DSpGetFirstContext(theDisplayID, &theContext);
/* process the error */
while (theContext)
{
    /* process the context */
    /* get the next context */theError = DSpGetNextContext(theContext, &theContext);
    /* process the error */
}
```
<span id="page-17-0"></span>DrawSprocket Reference

You may also have DrawSprocket find a display context for you by calling [DSpFindBestContext](#page-12-0) (page 13) or [DSpFindBestContextOnDisplayID](#page-13-0) (page 14), or let the user select one by calling [DSpUserSelectContext](#page-19-0) (page 20).

#### **SPECIAL CONSIDERATIONS**

Do not call at interrupt time.

#### **VERSION NOTES**

Introduced with DrawSprocket 1.0.

## **DSpContext\_GetAttributes 2**

Obtains the attributes of a context as if it were in the active state.

```
OSStatus DSpContext_GetAttributes (
                      DSpContextReference inContext,
                      DSpContextAttributesPtr outAttributes);
inContext The context whose attributes you want to get.
outAttributes
               On return, a pointer to an attributes structure describing the 
               context. See DSpContextAttributes (page 65) for more 
               information about this structure. 
function result A result code. See "Result Codes" (page 87).
```
#### **DISCUSSION**

You can use this function to confirm that the context returned from [DSpFindBestContext](#page-12-0) (page 13) has the characteristics you need. You may even adjust your drawing plans based on the results. For example, you might have requested a resolution mode such as 320x200x8 when calling [DSpFindBestContext](#page-12-0), but then learned from calling DSpContext\_GetAttributes that the context is a 640x480x8 display. In such a case, you might still use the 640x480x8 display, but display a larger game image.

<span id="page-18-0"></span>DrawSprocket Reference

Note that the monitor frequency may not be known until a context is actually in the active play state, so it may return as zero.

#### **SPECIAL CONSIDERATIONS**

Do not call at interrupt time.

#### **VERSION NOTES**

Introduced with DrawSprocket 1.0.

## **DSpCanUserSelectContext 2**

Determines whether there is a meaningful choice of contexts to present to the user with the DSpUserSelectContext function.

```
OSStatus DSpCanUserSelectContext (
                     DSpContextAttributesPtr inDesiredAttributes 
                     Boolean *outUserCanSelectContext );
```
DSpContextAttributesPtr

A pointer to a context attributes structure that specifies the required attributes. See [DSpContextAttributes](#page-64-0) (page 65) for more information.

outUserCanSelectContext

On return, the value is true if there are multiple contexts that meet the specified attribute requirements; false if there are not.

*function result* A result code. See ["Result Codes" \(page 87\).](#page-86-0)

#### **DISCUSSION**

This function DSpCanUserSelectContext allows you to check whether calling DSpUserSelectContext is useful so as to avoid presenting the user with a selection dialog box when there is no choice of displays.

DrawSprocket Reference

#### <span id="page-19-0"></span>**VERSION NOTES**

Introduced with DrawSprocket 1.0.

## **DSpUserSelectContext 2**

#### Presents a dialog box that allows the user to select a display.

```
OSStatus DSpUserSelectContext (
                     DSpContextAttributesPtr inDesiredAttributes,
                     DisplayIDType inDialogDisplayLocation,
                     DSpEventProcPtr inEventProc,
                     DSpContextReference *outContext );
inDesiredAttributes
              A pointer to an attributes structure that specifies a minimum set 
              of required display characteristics. See DSpContextAttributes 
              (page 65) for more information. 
inDialogDisplayLocation
              The ID of the display on which to present the selection dialog 
              box. If this parameter is 0, DrawSprocket positions the dialog 
              box on the main screen.
inEventProc A pointer to an application-defined event-processing function 
              that allows you to handle events received by the dialog box that 
              DrawSprocket cannot process, such as update events, in your 
              MyEventHandler (page 63)
              for more information about implementing this function. 
outContext On return, a reference to a context.
function result A result code. See "Result Codes" (page 87).
```
#### **DISCUSSION**

In the selection dialog box [\(Figure 2-1\)](#page-20-0), all graphics devices appear, although the user can select only those contexts that meet or exceed the minimum characteristics given in the inDesiredAttributes parameter.

#### <span id="page-20-0"></span>DrawSprocket Reference

#### **Figure 2-1** A context-selection dialog box

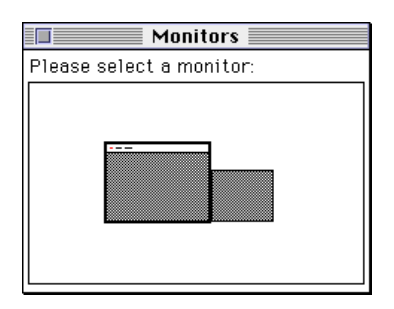

#### **SPECIAL CONSIDERATIONS**

Do not call at interrupt time.

#### **VERSION NOTES**

Introduced with DrawSprocket 1.0.

## Saving and Restoring a Context 2

The functions in this section allow you to flatten drawing contexts to be saved (for example, to the game's preferences file) and restore them at a later time.

- [DSpContext\\_Restore](#page-21-0) (page 22) restores a context that was saved previously, most likely to preserve a user's preferences.
- [DSpContext\\_GetFlattenedSize](#page-22-0) (page 23) determines how much memory is required to store a flattened version of a context.
- [DSpContext\\_Flatten](#page-22-0) (page 23) converts a context into a format suitable for saving to disk—for example, to save user preferences.

DrawSprocket Reference

## <span id="page-21-0"></span>**DSpContext\_Restore 2**

Restores a context that was saved previously, most likely to preserve a user's preferences.

```
OSStatus DSpContext_Restore (
                     void *inFlatContext,
                     DSpContextReference *outRestoredContext);
```
inFlatContext

A pointer to the flattened context. Typically, the context would have been saved out to disk and reloaded on a later execution of the game before calling this function.

outRestoredContext

On return, a reference to the restored context, if it exists.

*function result* A result code. See ["Result Codes" \(page 87\).](#page-86-0)

#### **DISCUSSION**

If DSpContext\_Restore can't find a match, the user probably has reconfigured the displays since the last time your game was run, and the call returns an error. This function has a high probability of failure, so your game should not rely on being able to restore the context. However, the game should attempt to do so as part of the normal saving of the user preferences.

If you save a context, flatten it by calling D[SpContext\\_Flatten](#page-22-0) (page 23) before you first make the context's play state active; otherwise, the saved data will not contain the proper information with which to locate the display.

#### **SPECIAL CONSIDERATIONS**

Do not call at interrupt time.

#### **VERSION NOTES**

Introduced with DrawSprocket 1.0.

DrawSprocket Reference

## <span id="page-22-0"></span>**DSpContext\_GetFlattenedSize 2**

Determines how much memory is required to store a flattened version of a context.

```
OSStatus DSpContext_GetFlattenedSize (
                     DSpContextReference inContext,
                     UInt32 *outFlatContextSize);
```
inContext **A reference to the context you intend to flatten.** 

outFlatContextSize

On return, the number of bytes required to store a flattened version of the context.

*function result* A result code. See ["Result Codes" \(page 87\).](#page-86-0)

#### **DISCUSSION**

After calling the DSpContext\_GetFlattenedSize function, you can then allocate a buffer of outFlatContextSize size and pass it to DSpContext\_Flatten (page 23).

#### **SPECIAL CONSIDERATIONS**

Do not call at interrupt time.

#### **VERSION NOTES**

Introduced with DrawSprocket 1.0.

## **DSpContext\_Flatten 2**

Converts a context into a format suitable for saving to disk—for example, to save user preferences.

```
OSStatus DSpContext_Flatten (
                     DSpContextReference inContext,
                     void *outFlatContext);
```
#### <span id="page-23-0"></span>DrawSprocket Reference

inContext **A reference to the context to be flattened.** 

outFlatContext

A pointer to the buffer to hold the flattened context. The buffer must be large enough to hold the flattened context. You can find out the correct size by calling [DSpContext\\_GetFlattenedSize](#page-22-0)  [\(page 23\).](#page-22-0) On return, the buffer holds the flattened context.

*function result* A result code. See ["Result Codes" \(page 87\).](#page-86-0)

#### **SPECIAL CONSIDERATIONS**

Do not call at interrupt time.

#### **VERSION NOTES**

Introduced with DrawSprocket 1.0.

## Manipulating a Context 2

The functions in this section allow you to reserve a context, set the play state for a context, and set the color of the blanking window.

- [DSpContext\\_Reserve](#page-24-0) (page 25) reserves a context so that you can begin using it in your game.
- [DSpContextQueue](#page-25-0) (page 26) queues a context you want to switch to.
- [DSpContextSwitch](#page-26-0) (page 27) switches display contexts.
- [DSpContext\\_Release](#page-27-0) (page 28) releases a context you are finished using.
- [DSpContext\\_SetState](#page-27-0) (page 28) sets the play state of a context.
- [DSpContext\\_GetState](#page-29-0) (page 30) finds out the current play state of a context.
- [DSpSetBlankingColor](#page-29-0) (page 30) assigns a background color to the blanking window for all displays.

DrawSprocket Reference

## <span id="page-24-0"></span>**DSpContext\_Reserve 2**

Reserves a context so that you can begin using it in your game.

```
OSStatus DSpContext_Reserve (
                     DSpContextReference inContext,
                     const DSpContextAttributesPtr inDesiredAttributes);
```
inContext **A reference to the context to reserve. When the context is** reserved, it is in the inactive state. There will be no visible indication that the context has been reserved at this point. To enable your context, call DSpContext\_SetState [\(page 28\).](#page-27-0) The context will show up on the display once the context has been placed in the active state.

inDesiredAttributes

A pointer to an attributes structure that specifies the configuration you would like for the display when it is in the active or paused state. If you would like to override the attributes of the context, you may do so in the attributes structure. For example, if you ask for a 320x240x16 display but the closest match is a context that is 640x480x32, passing in your requested attributes when you reserve the context will cause the DSpContext\_GetBackBuffer function to return a graphics pointer that refers to a 320x240x16 drawing environment.

*function result* A result code. See ["Result Codes" \(page 87\).](#page-86-0)

#### **DISCUSSION**

You should turn off features that you are not interested in when you reserve the context. For example, if the context supports page flipping (and you know this because you requested the actual capabilities of the context using DSpContext\_GetAttributes), you can turn off the page-flipping bit in your desired attributes so that you will be assured of using software buffering.

You should only specify a back buffer bit depth different from the display bit depth when you absolutely must, as it is the worst case scenario for DrawSprocket and will result in a synchronous call to CopyBits to bring your back buffer to the display.

<span id="page-25-0"></span>DrawSprocket Reference

To release a reserved context, you must call the function DSpContext\_Release [\(page 28\).](#page-27-0)

#### **SPECIAL CONSIDERATIONS**

Do not call at interrupt time.

#### **VERSION NOTES**

Introduced with DrawSprocket 1.0.

## **DSpContextQueue 2**

#### Queues a context you want to switch to.

```
OSStatus DSpContext_Queue (
                     DSpContextReference inParentContext,
                     DSpContextReference inChildContext,
                     DSpContextAttributesPtr inDesiredAttributes);
```
inParentContext

The current active context.

inChildContext

The context you want to switch to.

inDesiredAttributes

A pointer to a context attributes structure that describes the context you want to switch to.

*function result* A result code. See ["Result Codes" \(page 87\).](#page-86-0)

#### **DISCUSSION**

Typically, you use this function to queue up contexts in addition to the one specified by the function [DSpContext\\_Reserve](#page-24-0) (page 25). After you queue a context, you make it active by calling the function [DSpContextSwitch](#page-26-0) (page 27). To release a queued context, you must call the function DSpContext\_Release [\(page 28\).](#page-27-0)

<span id="page-26-0"></span>DrawSprocket Reference

Calling DSpContext\_Queue also determines whether the desired context switch is actually possible. For example, among other things, DrawSprocket will check to see that both contexts are on the same display. If the contexts are incompatible, this call returns an error.

Note that you can also use this function to modify attributes of the context to be switched to.

#### **VERSION NOTES**

Introduced with DrawSprocket 1.7.

## **DSpContextSwitch 2**

#### Switches display contexts.

```
OSStatus DSpContext_Switch (
                      DSpContextReference inOldContext,
                      DSpContextReference inNewContext);
in01dContext The current display context.
inNewContext The display context to switch to.
function result A result code. See "Result Codes" (page 87).
```
#### **DISCUSSION**

Calling this function switches the display context immediately without any intermediate switch to the default display mode. Note that switching contexts will kill any piggyback VBL routines attached to the context you are switching out.

If you did not queue the contexts you want to switch (by calling the function [DSpContextQueue](#page-25-0) (page 26)), DSpContextSwitch returns an error.

#### **VERSION NOTES**

Introduced with DrawSprocket 1.7.

DrawSprocket Reference

## <span id="page-27-0"></span>**DSpContext\_Release 2**

Releases a context you are finished using.

OSStatus DSpContext\_Release (DSpContextReference inContext);

inContext A reference to the context to be released. Releasing the context does not necessarily remove the blanking window from the corresponding display. All displays remain covered by the blanking window until all contexts have been released or put in an inactive play state.

*function result* A result code. See ["Result Codes" \(page 87\).](#page-86-0)

#### **DISCUSSION**

You must release the context whether it was reserved or queued.

#### **SPECIAL CONSIDERATIONS**

Do not call at interrupt time.

#### **VERSION NOTES**

Introduced with DrawSprocket 1.0.

## **DSpContext\_SetState 2**

#### Sets the play state of a context.

```
OSStatus DSpContext_SetState (
                     DSpContextReference inContext,
                     DSpContextState inState);
```
inContext **A** reference to the context whose play state you want to set.

#### DrawSprocket Reference

inState A constant specifying the desired play state. Valid input values for this parameter are kDSpContextState\_Active, kDSpContextState\_Paused, and kDSpContextState\_Inactive. See ["Play State Constants" \(page 75\) f](#page-74-0)or more information.

*function result* A result code. See ["Result Codes" \(page 87\).](#page-86-0)

#### **DISCUSSION**

In summary, you can make these choices:

- A context's initial play state is inactive. When all contexts for a display are set to kDSpContextState\_Inactive, the display looks exactly as it does when the user is using their Macintosh normally: the monitor resolutions are set to the default, the menu bar is available, and so on.
- Set the play state to kDSpContextState\_Active to use the display. In this state, the attributes of the context are used to change the display resolution, remove the menu bar, and so on. When at least one context is active, all the display devices in the system are covered by a blanking window. When a context is in the active state, the display is completely owned by the game.
- Set the play state to kDSpContextState\_Paused to temporarily restore system adornments, while maintaining the attributes used by the context. This gives the user the opportunity to use the menus and switch to other applications. While the context is in the paused state, it is very important to call DSpProcessEvent to allow DrawSprocket to correctly handle events such as suspend or resume (see [DSpProcessEvent](#page-57-0) (page 58). Page flipping and double buffering are inactive in this state, and the context will be placed back at page 0 if page flipping was being used.

#### **SPECIAL CONSIDERATIONS**

Do not call at interrupt time.

#### **VERSION NOTES**

Introduced with DrawSprocket 1.0.

DrawSprocket Reference

## <span id="page-29-0"></span>**DSpContext\_GetState 2**

Determines the current play state of a context.

OSStatus DSpContext\_GetState ( DSpContextReference inContext, DSpContextState \*outState);

- inContext **A reference to the context whose play state you want to get.**
- outState On return, the play state of the context. Valid return values are kDSpContextState\_Active, kDSpContextState\_Paused, and kDSpContextState\_Inactive. See ["Play State Constants"](#page-74-0)  [\(page 75\)](#page-74-0) for more information.
- *function result* A result code. See ["Result Codes" \(page 87\).](#page-86-0)

#### **SPECIAL CONSIDERATIONS**

Do not call at interrupt time.

#### **VERSION NOTES**

Introduced with DrawSprocket 1.0.

## **DSpSetBlankingColor 2**

## Assigns a background color to the blanking window for all displays.

OSStatus DSpSetBlankingColor (const RGBColor \*inRGBColor);

- inRGBColor A pointer to the background color to use for the blanking window.
- *function result* A result code. See ["Result Codes" \(page 87\).](#page-86-0)

DrawSprocket Reference

#### <span id="page-30-0"></span>**DISCUSSION**

The blanking color replaces the desktop and system adornments, such as the menu bar, for all display devices as long as any context is active.

#### **SPECIAL CONSIDERATIONS**

Do not call at interrupt time.

#### **VERSION NOTES**

Introduced with DrawSprocket 1.0.

## Drawing and Double Buffering 2

The functions in this section allow you to draw to the display and control various aspects of display visibility and frame speed.

- [DSpContext\\_FadeGamma](#page-31-0) (page 32) sets the brightness of the display to the specified intensity.
- [DSpContext\\_FadeGammaOut](#page-33-0) (page 34) completely fades out a display to a color of your choice.
- [DSpContext\\_FadeGammaIn](#page-34-0) (page 35) completely fades in a display to a color of your choice.
- [DSpContext\\_GetFrontBuffer](#page-35-0) (page 36) obtains the front buffer for the context.
- [DSpContext\\_GetBackBuffer](#page-36-0) (page 37) obtains the back buffer for the context.
- [DSpContext\\_InvalBackBufferRect](#page-37-0) (page 38) invalidates a specific area of a context's back buffer, so that only a portion of the screen needs to be redrawn when the buffers are next swapped.
- [DSpContext\\_SwapBuffers](#page-38-0) (page 39) draws a context's back buffer to the screen.
- [DSpContext\\_IsBusy](#page-39-0) (page 40) finds out whether a back buffer is available.
- [DSpContext\\_SetDirtyRectGridSize](#page-40-0) (page 41) suggests a grid size for the context's dirty rectangles.
- [DSpContext\\_GetDirtyRectGridSize](#page-41-0) (page 42) finds out the current grid size for a context's dirty rectangles.

#### <span id="page-31-0"></span>DrawSprocket Reference

- [DSpContext\\_GetDirtyRectGridUnits](#page-42-0) (page 43) finds out the size of the base dirty rectangle grid for a context.
- [DSpContext\\_SetMaxFrameRate](#page-43-0) (page 44) sets a maximum frame rate for a specified context.
- [DSpContext\\_GetMaxFrameRate](#page-44-0) (page 45) obtains the maximum frame rate for a specified context.
- [DSpContext\\_GetMonitorFrequency](#page-44-0) (page 45) obtains the frequency for the display associated with a context.

## **DSpContext\_FadeGamma 2**

Sets brightness of the display to the specified intensity.

```
OSStatus DSpContext_FadeGamma (
                       DSpContextReference inContext,
                       SInt32 inPercentOfOriginalIntensity,
                       RGBColor *inZeroIntensityColor);
inContext A reference to the context whose display is to be faded. If you
               pass NULL for this parameter, the fade operation applies 
               simultaneously to all displays.
inPercentOfOriginalIntensity
               The percentage (0–100) of the display's full intensity that you 
               want to achieve with this call. Values above 100 percent begin to 
               converge on white. If you have specified an intensity color, 
               values less than zero begin to converge on black.
inZeroIntensityColor
               A pointer to the color that is to correspond to zero intensity 
               (represented by a value of 0 in the 
               inPercentOfOriginalIntensity parameter). If you pass NULL for 
               this parameter, the zero-intensity color is black.
function result A result code. See "Result Codes" (page 87).
```
#### DrawSprocket Reference

#### **DISCUSSION**

Fading the display is an aesthetically pleasing way to transition into and out of your game and between different sections of it. When performing a resolution-mode switch (as when activating and deactivating your context's play state), it is important to fade the display to hide the flash that occurs.

DSpContext\_FadeGamma performs a gamma fade, which gives better results than a simple indexed fade.

Fading using DSpContext\_FadeGamma is an incremental process. That is, over a period of time, you make repeated, timed calls to DSpContext\_FadeGamma, each time passing it an incrementally different value for the inPercentOfOriginalIntensity parameter, until the final desired intensity is achieved. The intensity value you pass is usually an integer between 0 and 100. It can be greater than 100, if you want to use fading to create a high-intensity burst of light, or less than 100 if you have specified a zero-intensity color and want to fade the color toward black.

The zero-intensity value that you fade out to is by default black, but it can be any color that you specify in the inZeroIntensityColor parameter. You can achieve special effects by fading partially toward one zero-intensity color and then completing the fade to a different one. At the point when you actually switch resolution modes, the zero-intensity color must be black and your display must be completely faded if there is to be no visible flash.

To automatically accomplish a smooth fade all the way from full intensity to zero intensity, or vice versa, in a single operation, use the DSpContext\_FadeGammaIn function [\(page 35\)](#page-34-0) and the DSpContext\_FadeGammaOut [\(page 34\)](#page-33-0) function.

#### **SPECIAL CONSIDERATIONS**

Do not call at interrupt time.

#### **VERSION NOTES**

Introduced with DrawSprocket 1.0.

DrawSprocket Reference

## <span id="page-33-0"></span>**DSpContext\_FadeGammaOut 2**

Completely fades out a display to a color of your choice.

```
OSStatus DSpContext_FadeGammaOut (
                     DSpContextReference inContext,
                     RGBColor *inZeroIntensityColor);
```
inContext **A** reference to the context whose display is to be faded. The function fades the display from 100 percent to 0 percent intensity over a period of one second. If you pass NULL for this parameter, the fade operation applies simultaneously to all displays.

#### inZeroIntensityColor

A pointer to the color that is to correspond to zero intensity. If you pass NULL for this parameter, the zero-intensity color is black.

*function result* A result code. See ["Result Codes" \(page 87\).](#page-86-0)

#### **DISCUSSION**

The initial gamma is that set by DrawSprocket when [DSpStartup](#page-10-0) (page 11) was called, or the last gamma value set by calling the DS[pContext\\_FadeGamma](#page-31-0)  [\(page 32\)](#page-31-0) function. If you had changed the system gamma to a different value, you may see a flash at the beginning of the fade due to the change in the initial gamma.

A key press or a mouse button click will jump the fade to its end point immediately.

You can perform a manual fade with the DSpContext\_FadeGamma function [\(page 32\).](#page-31-0)

#### **SPECIAL CONSIDERATIONS**

Do not call at interrupt time.

#### **VERSION NOTES**

Introduced with DrawSprocket 1.0.

**34** DrawSprocket Functions

DrawSprocket Reference

## <span id="page-34-0"></span>**DSpContext\_FadeGammaIn 2**

Completely fades in a display to a color of your choice.

```
OSStatus DSpContext_FadeGammaIn (
                     DSpContextReference inContext,
                     RGBColor *inZeroIntensityColor);
```
 $\text{inContext}$  A reference to the context whose display is to be faded. The function fades the display from 0 percent to 100 percent intensity over a period of one second. If you pass NULL for this parameter, the fade operation applies simultaneously to all displays.

#### inZeroIntensityColor

The color that is to correspond to zero intensity. If you pass NULL for this parameter, the zero-intensity color is black.

*function result* A result code. See ["Result Codes" \(page 87\).](#page-86-0)

#### **DISCUSSION**

A key press or a mouse-button click will jump the fade to its end point immediately.

You can perform a manual fade with the DSpContext\_FadeGamma function [\(page 32\).](#page-31-0)

#### **SPECIAL CONSIDERATIONS**

Do not call at interrupt time.

#### **VERSION NOTES**

Introduced with DrawSprocket 1.0.

DrawSprocket Reference

## <span id="page-35-0"></span>**DSpContext\_GetFrontBuffer 2**

#### Obtains the front buffer for the context.

```
OSStatus DSpContext_GetFrontBuffer (
                     DSpContextReference inContext,
                     CGrafPtr *outBackBuffer);
```
inContext A reference to the context whose front buffer is to be returned.

outFrontBuffer

On return, a pointer to the front buffer (that is, to a CGrafPort).

*function result* A result code. See ["Result Codes" \(page 87\).](#page-86-0)

#### **DISCUSSION**

The front buffer is the screen display. Typically you use this function when you are not using backbuffers and you want to pass a CGrafPtr so another interface can draw to the screen (for example, by using OpenGL or QuickTime, or you simply want to change resolutions). However, if you are drawing to the screen yourself, you must call DSpContext\_GetFrontBuffer each time through your game's drawing cycle to compensate for possible page flipping.

#### **Note**

Note that 3D hardware accelerators (such as RAVE) typically must draw using a graphics device (GDevice) rather than a graphics port. To do so, you should call [DSpContext\\_GetDisplayID](#page-13-0) (page 14) to get the display ID of the device the context is on and then call the Display Manager function DMGetDeviceByDisplayID to obtain the GDevice. ◆

#### **SPECIAL CONSIDERATIONS**

Do not call at interrupt time.

#### **VERSION NOTES**

Introduced with DrawSprocket 1.1.2.

**36** DrawSprocket Functions

**10/20/99 Preliminary Apple Computer, Inc.**
DrawSprocket Reference

### <span id="page-36-0"></span>**DSpContext\_GetBackBuffer 2**

### Obtains the back buffer for the context.

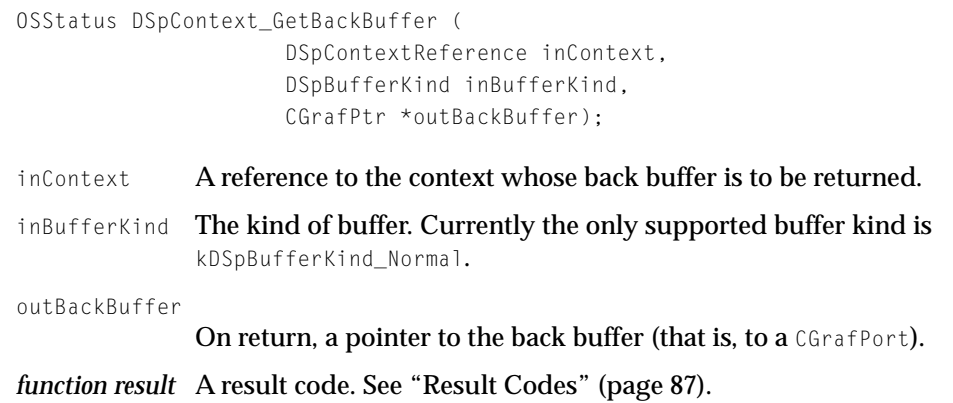

### **DISCUSSION**

The back buffer, which is where the game should draw to, is the next buffer that will be displayed on a call to D[SpContext\\_SwapBuffers](#page-38-0) (page 39).

The pointer to the back buffer may change after a call to DSpContext\_SwapBuffers, so you must call this function before rendering every frame.

If you have specified an underlay for the context, the back buffer will have the underlay image restored before this call returns.

If there are no available back buffers (they are all queued up for display), this function will block until one is available. To avoid blocking, call DSpContext\_IsBusy [\(page 40\)](#page-39-0) until it returns false.

Note that 3D hardware accelerators typically must draw using a graphics device (GDevice) rather than a graphics port.

### **SPECIAL CONSIDERATIONS**

Do not call at interrupt time.

DrawSprocket Reference

### **VERSION NOTES**

Introduced with DrawSprocket 1.0.

### **DSpContext\_InvalBackBufferRect 2**

Invalidates a specific area of a context's back buffer, so that only a portion of the screen needs to be redrawn when the buffers are next swapped.

```
OSStatus DSpContext_InvalBackBufferRect (
                     DSpContextReference inContext,
                      const Rect *inRect);
inContext A reference to the context whose back buffer is to be invalidated.
inRect A pointer to a rectangle specifying the area (in back-buffer 
              coordinates) to invalidate.
function result A result code. See "Result Codes" (page 87).
```
### **DISCUSSION**

If you do not call this function between buffer swaps, the entire back buffer is considered invalid when a swap occurs. The invalid rectangles must be set prior to each call to DSpContext\_SwapBuffers; the dirty rectangle list is emptied before DSpContext GetBackBuffer returns the back buffer for re-use.

You can make multiple calls to this function between swaps to accumulate invalid rectangular areas.

### **SPECIAL CONSIDERATIONS**

Do not call at interrupt time.

### **VERSION NOTES**

DrawSprocket Reference

### <span id="page-38-0"></span>**DSpContext\_SwapBuffers 2**

### Draws a context's back buffer to the screen.

```
OSStatus DSpContext_SwapBuffers(DSpContextReference inContext,
                     DSpCallbackProcPtr inBusyProc, 
                     void *inUserRefCon);
```
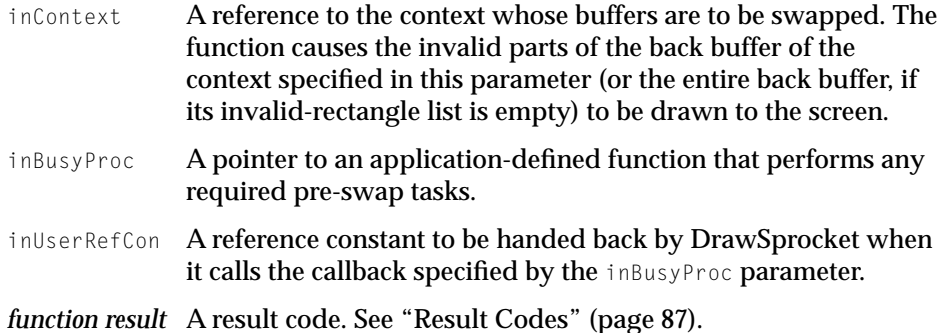

### **DISCUSSION**

This function returns immediately, even if the buffer swap has not yet occurred. To determine when the next call to DSpContext\_GetBackBuffer will not block, you can repeatedly call the DSpContext\_IsBusy function [\(page 40\)](#page-39-0) until it returns a value of false.

Before performing the buffer swap, DrawSprocket repeatedly calls an application-supplied callback function, pointed to by the inBusyProc parameter, to make sure that any constraints you impose are satisfied before the swap occurs. When DrawSprocket calls the callback routine, it passes the reference constant you passed to DspContext\_SwapBuffers in the refCon parameter.

See the function [MyCallbackFunction](#page-61-0) (page 62) and the data type [DSpCallbackProcPtr](#page-69-0) (page 70) for more information.

In a worst case scenario where the back buffer and the display have different bit depths, DSpContext\_SwapBuffers immediately calls CopyBits to transfer the data. To avoid this, and to use the optimized DrawSprocket blitters, always insure that your back buffer and display bit depths are identical.

DrawSprocket Reference

#### <span id="page-39-0"></span>**SPECIAL CONSIDERATIONS**

Do not call at interrupt time.

### **VERSION NOTES**

Introduced with DrawSprocket 1.0.

# **DSpContext\_IsBusy 2**

### Finds out whether a back buffer is available.

OSStatus DSpContext\_IsBusy ( DSpContextReference inContext, Boolean \*outBusyFlag);

inContext A reference to the context associated with the desired back buffer. outBusyFlag On return, contains true if no back buffer is available, false if a back buffer is available. *function result* A result code. See ["Result Codes" \(page 87\).](#page-86-0)

### **DISCUSSION**

You can use this function to determine whether a call to [DSpContext\\_GetBackBuffer](#page-36-0) (page 37) will block.

### **SPECIAL CONSIDERATIONS**

Do not call at interrupt time.

### **VERSION NOTES**

DrawSprocket Reference

# **DSpContext\_SetDirtyRectGridSize 2**

Suggests a grid size for the context's dirty rectangles.

```
OSStatus DSpContext_SetDirtyRectGridSize (
                     DSpContextReference inContext,
                     UInt32 inCellPixelWidth,
                     UInt32 inCellPixelHeight);
```
inContext **A** reference to a context whose dirty rectangle grid size you want to set.

inCellPixelWidth

The width of the grid in pixels.

inCellPixelHeight

The height of the grid in pixels.

*function result* A result code. See ["Result Codes" \(page 87\).](#page-86-0)

### **DISCUSSION**

The DSpContext\_SetDirtyRectGridSize function takes a reference to a context in the inContext parameter and sets the dirty rectangle grid size for that context as closely as possible to the dimensions passed in the inCellPixelWidth and inCellPixelHeight parameters. The size used depends on factors such as the L1 cache size and the CPU bus width, so your suggested values may not be the actual values used, but DrawSprocket will attempt to match your suggested size as closely as possible.

To find out what size dirty rectangle grid DrawSprocket is actually using, call DSpContext\_GetDirtyRectGridSize [\(page 42\).](#page-41-0) To find out the base grid size that all dirty rectangle grids must be a multiple of, use the function [DSpContext\\_GetDirtyRectGridUnits](#page-42-0) (page 43).

### **SPECIAL CONSIDERATIONS**

Do not call at interrupt time.

**VERSION NOTES**

Introduced with DrawSprocket 1.0.

DrawSprocket Functions **41**

**10/20/99 Preliminary Apple Computer, Inc.**

DrawSprocket Reference

# <span id="page-41-0"></span>**DSpContext\_GetDirtyRectGridSize 2**

Finds out the current grid size for a context's dirty rectangles.

```
OSStatus DSpContext_GetDirtyRectGridSize (
                     DSpContextReference inContext,
                     UInt32 *outCellPixelWidth,
                     UInt32 *outCellPixelHeight);
```
inContext A reference to a context for which you want to know the current grid cell size of the dirty rectangles.

outCellPixelWidth

On return, the width of the grid cell in pixels.

outCellPixelHeight

On return, the height of the grid cell in pixels.

*function result* A result code. See ["Result Codes" \(page 87\).](#page-86-0)

### **DISCUSSION**

The height and width values may be different from the values specified in DSpContext\_SetDirtyRectGridSize because the grid cells must be multiples of the base grid size. For example, if you request a grid cell size of 40 by 40 pixels on the current PowerPC machines, the actual cell size will be 64 by 64 because the base grid size is 32 by 32 pixels. To find out the dimensions of the base grid, you can use the [DSpContext\\_GetDirtyRectGridUnits](#page-42-0) (page 43) function.

### **SPECIAL CONSIDERATIONS**

Do not call at interrupt time.

### **VERSION NOTES**

DrawSprocket Reference

# <span id="page-42-0"></span>**DSpContext\_GetDirtyRectGridUnits 2**

Finds out the size of the base dirty rectangle grid for a context.

```
OSStatus DSpContext_GetDirtyRectGridUnits (
                     DSpContextReference inContext,
                     UInt32 *outCellPixelWidth,
                     UInt32 *outCellPixelHeight);
```
inContext **A** reference to a context for whose base dirty rectangle grid size you want to determine.

outCellPixelWidth

On return, the width of the base grid in pixels.

outCellPixelHeight

On return, the height of the base grid in pixels.

*function result* A result code. See ["Result Codes" \(page 87\).](#page-86-0)

### **DISCUSSION**

The grid unit size is based on a number of machine characteristics such as the bus width and L1 cache size. For example, on current PowerPC-based machines, the grid unit size is 32 by 32 pixels (corresponding to the 32 bytes that make up the width of a PowerPC cache line). When you specify a grid cell size with the DSpContext\_SetDirtyRectGridSize function, DrawSprocket rounds the requested size to a multiple of the base grid unit size. For example, if you request a grid cell size of 40 by 40 pixels, the actual cell size will be 64 by 64.

### **SPECIAL CONSIDERATIONS**

Do not call at interrupt time.

**VERSION NOTES**

DrawSprocket Reference

### **DSpContext\_SetMaxFrameRate 2**

### Sets a maximum frame rate for a specified context.

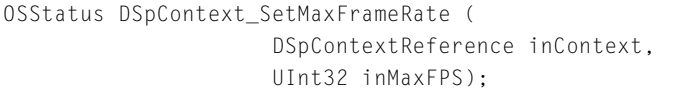

inContext **A reference to the context whose maximum frame rate you want** to set. inMaxFPS The maximum frame rate in frames per second. *function result* A result code. See ["Result Codes" \(page 87\).](#page-86-0)

### **DISCUSSION**

A call to the function DSpContext\_SetMaxFrameRate does not guarantee that your game will achieve the maximum rate, but if it attempts to exceed the rate, DrawSprocket will slow down the buffer swapping.

The actual frame rate that is set is not necessarily the frame rate you specified, because DrawSprocket internally converts the specified maximum frame rate into a value that can be used to skip a number of frames for each frame that is drawn.

For example, if the monitor refresh rate is 66.7 Hz, and you request a frame rate of 30 fps, DrawSprocket internally skips every other frame, and your resulting frame rate is about 33.3 Hz.

### **SPECIAL CONSIDERATIONS**

Do not call at interrupt time.

### **VERSION NOTES**

DrawSprocket Reference

## **DSpContext\_GetMaxFrameRate 2**

Obtains the maximum frame rate for a specified context.

```
OSStatus DSpContext_GetMaxFrameRate (
                     DSpContextReference inContext,
                     UInt32 *outMaxFPS);
```
- inContext A reference to the context whose maximum frame rate you want to get.
- outMaxFPS On return, the maximum frame rate in frames per second for the context specified in the inContext parameter. The frame rate given is not necessarily the same as the maximum frame rate passed by the most recent call to the DSpContext\_SetMaxFrameRate function. If 0 is given as the maximum frame rate, there are no frame rate restrictions in place.
- *function result* A result code. See ["Result Codes" \(page 87\).](#page-86-0)

### **SPECIAL CONSIDERATIONS**

Do not call at interrupt time.

### **VERSION NOTES**

Introduced with DrawSprocket 1.0.

### **DSpContext\_GetMonitorFrequency 2**

Obtains the frequency for the display associated with a context.

```
OSStatus DSpContext_GetMonitorFrequency (
                     DSpContextReference inContext,
                     Fixed *outFrequency);
```
### inContext **A** reference to a context for which you want to get the display frequency.

#### <span id="page-45-0"></span>DrawSprocket Reference

- outFrequency On return, the display frequency. The context must have been active for a reasonable amount of time (at least two seconds) in order to receive a correct value, because the value given by this parameter on return is calculated by timing the frame rate of the active context.
- *function result* A result code. See ["Result Codes" \(page 87\).](#page-86-0)

### **SPECIAL CONSIDERATIONS**

Do not call at interrupt time.

#### **VERSION NOTES**

Introduced with DrawSprocket 1.0.

# **Blitting Functions**

This section describes functions you use to blit images between buffers. These functions are generalized in the sense that you can copy images between any two buffers that can be represented by a CGrafPort reference.

- DSpBlit\_Faster (page 46) performs the specified blitting operation (including scaling).
- [DSpBlit\\_Fastest](#page-46-0) (page 47) performs the specified blitting operation (without scaling).

### **DSpBlit\_Faster 2**

Performs the specified blitting operation (including scaling).

```
OSStatus DSpBlit_Faster (
                     DSpBlitInfoPtr inBlitInfo,
                     Boolean inAsyncFlag);
```
### <span id="page-46-0"></span>DrawSprocket Reference

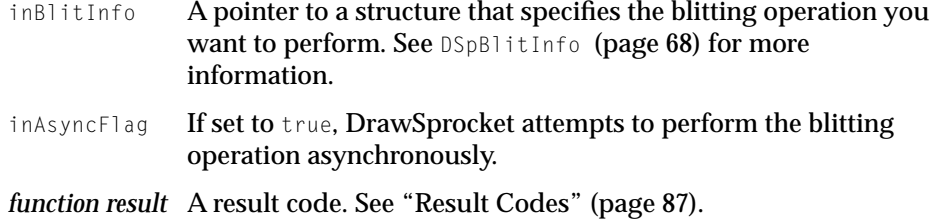

### **DESCRIPTION**

If you specify asynchronous blitting, you must specify a completion function in the inBlitInfo structure which will be called when DrawSprocket finishes the blitting operation.

### **VERSION NOTES**

Introduced with DrawSprocket 1.1.

### **DSpBlit\_Fastest 2**

Performs the specified blitting operation (without scaling).

```
OSStatus DSpBlit_Faster (
                     DSpBlitInfoPtr inBlitInfo,
                     Boolean inAsyncFlag);
```
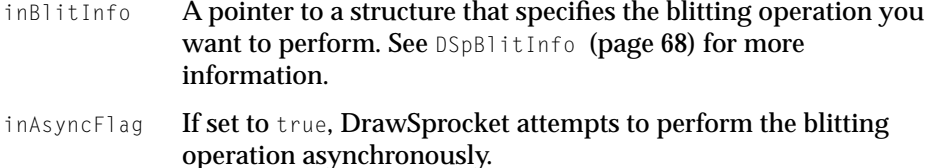

*function result* A result code. See ["Result Codes" \(page 87\).](#page-86-0)

### **DESCRIPTION**

Unlike [DSpBlit\\_Faster](#page-45-0) (page 46), DSpBlit\_Fastest forgoes checking for special drawing cases (such as clipping) when copying between buffers.

DrawSprocket Functions **47**

**10/20/99 Preliminary Apple Computer, Inc.**

DrawSprocket Reference

If you specify asynchronous blitting, you must specify a completion function in the inBlitInfo structure which will be called when DrawSprocket finishes the blitting operation.

### **VERSION NOTES**

Introduced with DrawSprocket 1.1.

# Using Alternate Buffers 2

Use the functions in this section to create and draw into an alternate buffer and to designate an alternate buffer to serve as an underlay.

- DSpAltBuffer\_New (page 48) creates an alternate buffer for an underlay or overlay.
- [DSpAltBuffer\\_Dispose](#page-48-0) (page 49) disposes of an alternate buffer.
- [DSpAltBuffer\\_GetCGrafPtr](#page-49-0) (page 50) obtains the drawing area for an alternate buffer.
- [DSpContext\\_SetUnderlayAltBuffer](#page-50-0) (page 51) designates an alternate buffer to be used as the current underlay buffer for a context.
- [DSpContext\\_GetUnderlayAltBuffer](#page-51-0) (page 52) obtains the current underlay associated with a context.
- [DSpAltBuffer\\_InvalRect](#page-51-0) (page 52) invalidates a rectangle in an alternate buffer.

### **DSpAltBuffer\_New 2**

### Creates an alternate buffer for an underlay.

```
OSStatus DSpAltBuffer_New (
                     DSpContextReference inContext,
                     Boolean inVRAMBuffer,
                     DSpAltBufferAttributes *inAttributes,
                     DSpAltBufferReference *outAltBuffer);
```
### <span id="page-48-0"></span>DrawSprocket Reference

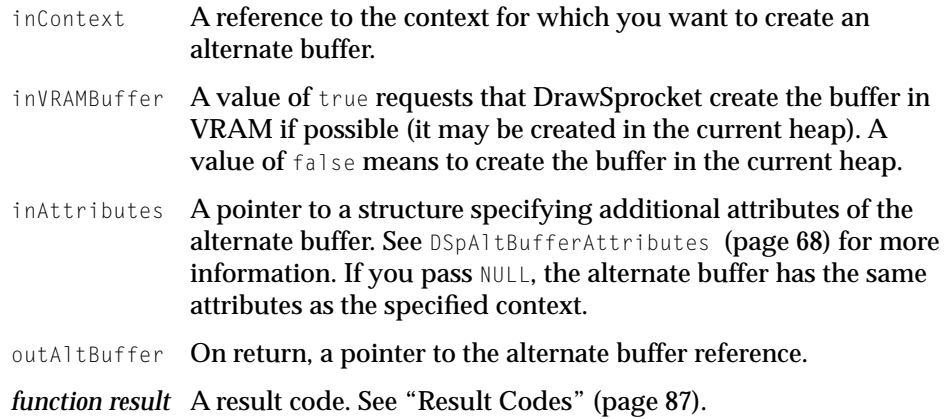

### **DISCUSSION**

If you specify additional attributes in the inAttributes parameter, you cannot use the alternate buffer as an underlay buffer.

### **SPECIAL CONSIDERATIONS**

Do not call at interrupt time.

### **VERSION NOTES**

Introduced with DrawSprocket 1.0.

# **DSpAltBuffer\_Dispose 2**

### Disposes of an alternate buffer.

OSStatus DSpAltBuffer\_Dispose (DSpAltBufferReference inAltBuffer);

inAltBuffer A reference to the buffer to dispose.

*function result* A result code. See ["Result Codes" \(page 87\).](#page-86-0)

DrawSprocket Reference

### <span id="page-49-0"></span>**SPECIAL CONSIDERATIONS**

Do not call at interrupt time.

### **VERSION NOTES**

Introduced with DrawSprocket 1.0.

# **DSpAltBuffer\_GetCGrafPtr 2**

### Obtains the drawing area for an alternate buffer.

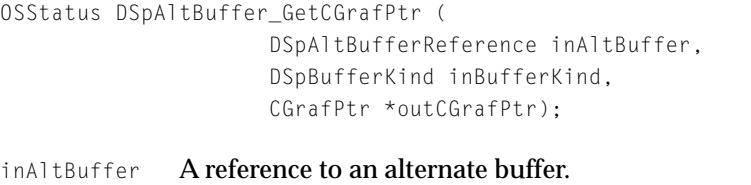

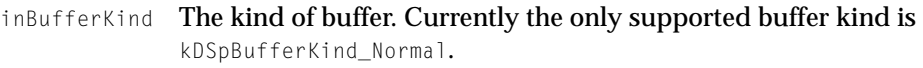

outCGrafPtr On return, the graphics pointer associated with an alternate buffer.

*function result* A result code. See ["Result Codes" \(page 87\).](#page-86-0)

### **DISCUSSION**

After the DSpAltBuffer\_GetCGrafPtr function returns, you can use the pointer indicated in outCGrafPtr to draw into the alternate buffer. After drawing into the alternate buffer, you should invalidate the rectangles that you have worked in using the function [DSpAltBuffer\\_InvalRect](#page-51-0) (page 52).

### **SPECIAL CONSIDERATIONS**

Do not call at interrupt time.

DrawSprocket Reference

### <span id="page-50-0"></span>**VERSION NOTES**

Introduced with DrawSprocket 1.0.

# **DSpContext\_SetUnderlayAltBuffer 2**

Designates an alternate buffer to be used as the current underlay buffer for a context.

```
OSStatus DSpContext_SetUnderlayAltBuffer (
                     DSpContextReference inContext,
                     DSpAltBufferReference inNewUnderlay);
inContext A reference to the context that uses the underlay.
```
inNewUnderlay

A reference to the alternate buffer that holds the underlay.

*function result* A result code. See ["Result Codes" \(page 87\).](#page-86-0)

### **DISCUSSION**

Underlay buffers are used to "clean" a back buffer when DSpContext\_GetBackBuffer is called. When a back buffer is retrieved and there is an underlay buffer, the invalid areas in the back buffer are restored from the underlay buffer. This is most useful in sprite games, or in games where the background is static (or changes infrequently).

### **SPECIAL CONSIDERATIONS**

Do not call at interrupt time.

### **VERSION NOTES**

DrawSprocket Reference

# <span id="page-51-0"></span>**DSpContext\_GetUnderlayAltBuffer 2**

Obtains the current underlay associated with a context.

```
OSStatus DSpContext_GetUnderlayAltBuffer (
                     DSpContextReference inContext,
                     DSpAltBufferReference *outUnderlay);
```
- inContext **A reference to the context whose underlay you want to get.** outUnderlay On return, a reference to the alternate buffer that holds the underlay.
- *function result* A result code. See ["Result Codes" \(page 87\).](#page-86-0)

### **SPECIAL CONSIDERATIONS**

Do not call at interrupt time.

### **VERSION NOTES**

Introduced with DrawSprocket 1.0.

# **DSpAltBuffer\_InvalRect 2**

Invalidates a rectangle in an alternate buffer.

```
OSStatus DSpAltBuffer_InvalRect (
                     DSpAltBufferReference inAltBuffer,
                     const Rect *inInvalidRect);
```
inAltBuffer A reference to an alternate buffer.

inInvalidRect

A pointer to the rectangle to be invalidated.

*function result* A result code. See ["Result Codes" \(page 87\).](#page-86-0)

DrawSprocket Reference

### **DISCUSSION**

For example, you must invalidate areas of an underlay you have changed so that the changes are transferred to the back buffer on the next [DSpContext\\_SwapBuffers](#page-38-0) (page 39) call.

### **SPECIAL CONSIDERATIONS**

Do not call at interrupt time.

### **VERSION NOTES**

Introduced with DrawSprocket 1.0.

# Handling a Mouse 2

Because the coordinate system of a context may not correspond exactly to the global system coordinates, you must use the functions in this section to track the position of the mouse.

- DSpFindContextFromPoint (page 53) finds out which context contains a point given in global coordinates.
- [DSpGetMouse](#page-53-0) (page 54) obtains the global coordinates of the mouse position.
- [DSpContext\\_GlobalToLocal](#page-54-0) (page 55) translates a point in global coordinates into local coordinates for a context.
- [DSpContext\\_LocalToGlobal](#page-54-0) (page 55) translates a point from a context's local coordinates into global coordinates.

### **DSpFindContextFromPoint 2**

### Finds out which context contains a point given in global coordinates.

```
OSStatus DSpFindContextFromPoint (
                     Point inGlobalPoint,
                     DSpContextReference *outContext);
```
#### <span id="page-53-0"></span>DrawSprocket Reference

inGlobalPoint

A point in global coordinates. outContext On return, a reference to the context that contains that point. *function result* A result code. See ["Result Codes" \(page 87\).](#page-86-0)

### **DISCUSSION**

If the user moves the mouse, the game needs to know which context contains it so that the global coordinates can be properly translated into local coordinates for the context.

### **SPECIAL CONSIDERATIONS**

Do not call at interrupt time.

### **VERSION NOTES**

Introduced with DrawSprocket 1.0.

### **DSpGetMouse 2**

### Obtains the global coordinates of the mouse position.

OSStatus DSpGetMouse (Point \*outGlobalPoint);

outGlobalPoint

On return, the global coordinates of the mouse position.

*function result* A result code. See ["Result Codes" \(page 87\).](#page-86-0)

### **SPECIAL CONSIDERATIONS**

Do not call at interrupt time.

### **VERSION NOTES**

DrawSprocket Reference

# <span id="page-54-0"></span>**DSpContext\_GlobalToLocal 2**

Translates a point in global coordinates into local coordinates for a context.

```
OSStatus DSpContext_GlobalToLocal (
                     DSpContextReference inContext,
                     Point *ioPoint);
```
- inContext A reference to the context whose local coordinates you want to translate into.
- ioPoint Takes a point in global coordinates. On return, contains the point in local coordinates.
- *function result* A result code. See ["Result Codes" \(page 87\).](#page-86-0)

### **SPECIAL CONSIDERATIONS**

Do not call at interrupt time.

**VERSION NOTES**

Introduced with DrawSprocket 1.0.

# **DSpContext\_LocalToGlobal 2**

Translates a point from a context's local coordinates into global coordinates.

```
OSStatus DSpContext_LocalToGlobal (
                     DSpContextReference inContext,
                     Point *ioPoint);
```
- inContext The context whose local coordinate system describes the point's coordinates.
- ioPoint Takes a point's local coordinates. On return, contains the point's global coordinates.
- *function result* A result code. See ["Result Codes" \(page 87\).](#page-86-0)

DrawSprocket Reference

### <span id="page-55-0"></span>**SPECIAL CONSIDERATIONS**

Do not call at interrupt time.

### **VERSION NOTES**

Introduced with DrawSprocket 1.0.

# Manipulating Color Lookup Tables 2

The functions in this section give you convenient access to the entries of a color lookup table.

- DSpContext\_SetCLUTEntries (page 56) assigns one or more color entries to a color lookup table.
- [DSpContext\\_GetCLUTEntries](#page-56-0) (page 57) Retrieves one or more color entries from a color lookup table.

### **DSpContext\_SetCLUTEntries 2**

Assigns one or more color entries to a color lookup table.

```
OSStatus DSpContext_SetCLUTEntries (
                     DSpContextReference inContext,
                     const ColorSpec *inEntries,
                     UInt16 inStartingEntry,
                     UInt16 inEntryCount);
```
- inContext The context whose color lookup table is to be modified.
- inEntries A pointer to an array of color specification records.

inStartingEntry

The (zero-based) index position in the color lookup table of the first entry to replace.

- inEntryCount The number of entries to replace.
- *function result* A result code. See ["Result Codes" \(page 87\).](#page-86-0)

### DrawSprocket Reference

#### <span id="page-56-0"></span>**DISCUSSION**

The DSpContext\_SetCLUTEntries function allows you to change a range of entries in a color lookup table, for purposes such as color-table animation.

Because of video hardware limitations, the changes you make to a color table with this function may not take effect until the next vertical retrace. Nevertheless, this function attempts to execute asynchronously and return immediately, so your program can continue execution without having to wait for the changes to be made.

#### **SPECIAL CONSIDERATIONS**

Do not call at interrupt time.

### **VERSION NOTES**

Introduced with DrawSprocket 1.0.

### **DSpContext\_GetCLUTEntries 2**

### Retrieves one or more color entries from a color lookup table.

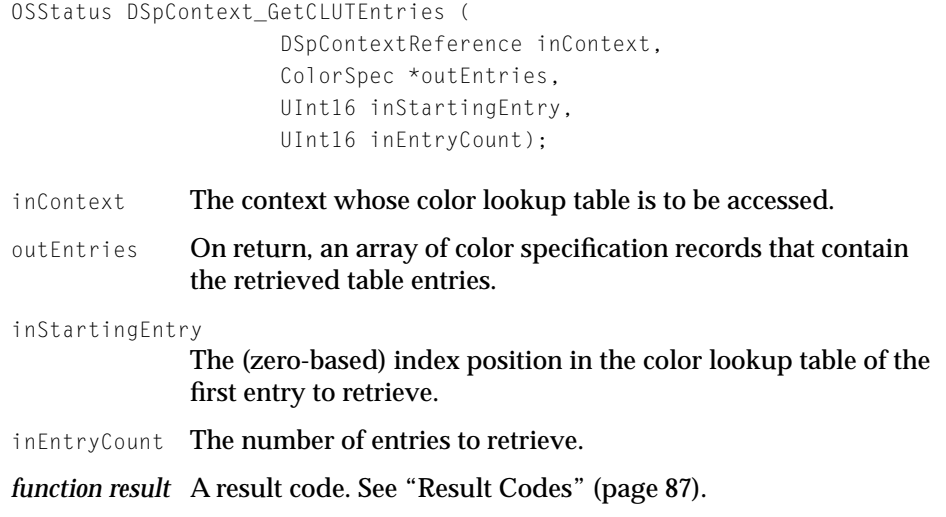

DrawSprocket Reference

### **DISCUSSION**

After you get the entries you can modify them and reassign them to the color table, for purposes such as color-table animation, with the function [DSpContext\\_SetCLUTEntries](#page-55-0) (page 56).

### **SPECIAL CONSIDERATIONS**

Do not call at interrupt time.

### **VERSION NOTES**

Introduced with DrawSprocket 1.0.

# Processing System Events 2

The function in this section passes system events through to DrawSprocket.

■ DSpProcessEvent (page 58) passes system events through to DrawSprocket so that it can correctly handle events it must know about.

### **DSpProcessEvent 2**

Passes system events through to DrawSprocket so that it can correctly handle events it must know about.

```
OSStatus DSpProcessEvent (
                     EventRecord *inEvent,
                     Boolean *outEventWasProcessed);
inEvent A pointer to the event to be passed to DrawSprocket.
outEventWasProcessed
              On return, true if DrawSprocket processed the event; false if
              the event was not processed.
function result A result code. See "Result Codes" (page 87).
```
DrawSprocket Reference

### **DISCUSSION**

Whenever your game receives a suspend or resume event, it must call the DSpProcessEvent function so that DrawSprocket can correctly set the system state for the process switch.

When DrawSprocket is suspended, it returns the display to the resolution mode it was in before your context's play state first became active. When DrawSprocket resumes, it restores the display to the resolution mode used by your context. However, it is your responsibility to update the contents of the display at this time.

### **SPECIAL CONSIDERATIONS**

Do not call at interrupt time.

### **VERSION NOTES**

Introduced with DrawSprocket 1.0.

# Utility Functions 2

This section describes two functions: one that aids your debugging efforts by maintaining your access to the debugging screen at all times, and one that facilitates implementation of VBL tasks.

- DSpSetDebugMode (page 59) keeps the screen and system resources visible during debugging.
- [DSpContext\\_SetVBLProc](#page-59-0) (page 60) piggybacks your own VBL task to a particular context.

### **DSpSetDebugMode 2**

Keeps the screen and system resources visible during debugging.

OSStatus DSpSetDebugMode (Boolean inDebugMode);

#### <span id="page-59-0"></span>DrawSprocket Reference

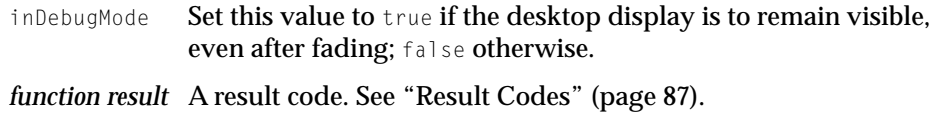

#### **DISCUSSION**

During development, if you drop into the debugger when the display has been faded out, you cannot fade the display back in so that you can see the debugger screen. Calling the DSpSetDebugMode function with the inDebugMode flag set to a value of true causes your program to enter a mode in which the blanking window is not drawn and every fade operation (either in or out) causes only a partial dimming and immediate restoration of the screen intensity. Calling this function with the inDebugMode flag set to a value of false ends the mode and resumes normal operation.

To make use of this function, you must call it before activating your context. Once the blanking window is in place, this function effects only gamma fades.

This function is ignored in nondebugging builds of DrawSprocket.

Note the when using debugging builds, you can also enter debug mode by placing a folder named DSpDebugMode in your application folder.

### **VERSION NOTES**

Introduced with DrawSprocket 1.0.

### **DSpContext\_SetVBLProc 2**

Piggybacks your own VBL task to a particular context.

```
OSStatus DSpContext_SetVBLProc (
                     DSpContextReference inContext,
                     DSpCallbackProcPtr inProcPtr,
                     void *inRefCon);
```
inContext The context the VBL task is associated with.

### DrawSprocket Reference

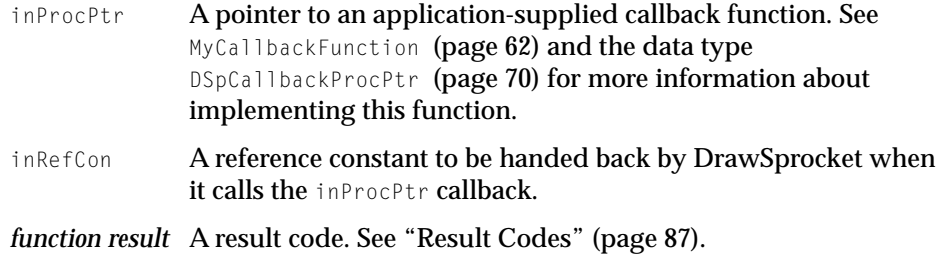

#### **DISCUSSION**

Because DrawSprocket needs to set up VBL tasks of its own, you can piggyback your own VBL task to a particular context easily with this function, instead of digging down through the system to find the correct slot ID and installing your own.

### **VERSION NOTES**

Introduced with DrawSprocket 1.0.

# Application-Defined Functions 2

This section describes the interfaces to application-defined functions used in conjunction with DrawSprocket functions.

- [MyCallbackFunction](#page-61-0) (page 62) performs any necessary tasks in preparation for swapping display buffers or piggybacking VBL tasks to a context.
- [MyBlitDone](#page-61-0) (page 62) handles any tasks required after DrawSprocket finishes blitting between buffers.
- [MyEventHandler](#page-62-0) (page 63) allows your game to handle events during the display of the device-selection dialog box.

DrawSprocket Reference

### <span id="page-61-0"></span>**MyCallbackFunction 2**

Performs any necessary tasks in preparation for swapping display buffers or piggybacking VBL tasks to a context.

Boolean MyCallbackFunction ( DSpContextReference inContext, void \*inRefCon);

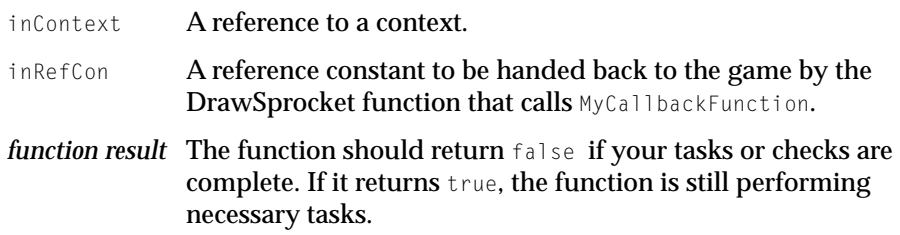

### **DISCUSSION**

Calls to MyCallbackFunction result from calls to either D[SpContext\\_SetVBLProc](#page-59-0)  [\(page 60\)](#page-59-0) or [DSpContext\\_SwapBuffers](#page-38-0) (page 39).

### **VERSION NOTES**

Introduced with DrawSprocket 1.0.

### **MyBlitDone 2**

Handles any tasks required after DrawSprocket finishes blitting between buffers.

void MyBlitDone (DSpBlitInfo \*info);

info **A pointer to a data structure containing information about the** completed blitting operation. See DSpBlitInfo [\(page 68\) fo](#page-67-0)r more information.

DrawSprocket Reference

### <span id="page-62-0"></span>**DISCUSSION**

DrawSprocket calls this application-defined function during calls to the functions [DSpBlit\\_Faster](#page-45-0) (page 46) or [DSpBlit\\_Fastest](#page-46-0) (page 47).

If you are performing multiple asynchronous blitting operations, your application-defined completion function can check the blitter information structure passed to it to determine which operation was completed.

### **VERSION NOTES**

Introduced with DrawSprocket 1.1

### **MyEventHandler 2**

Handles events during calls to the function [DSpUserSelectContext](#page-19-0) (page 20).

Boolean MyEventHandler (EventRecord \*inEvent);

- inEvent **A pointer to an event record that describes the event that** occurred.
- *function result* If your function handled the event, it should return true; otherwise it should return false.

### **DISCUSSION**

When calling the function [DSpUserSelectContext](#page-19-0) (page 20), you must designate this application-defined function to handle events (such as update events) that may occur while the configuration window is active.

### **VERSION NOTES**

DrawSprocket Reference

# Data Types

This section describes the following DrawSprocket data types:

- DSpContextReference (page 64)
- DSpAltBufferReference (page 64)
- [DSpContextAttributes](#page-64-0) (page 65)
- [DSpAltBufferAttributes](#page-67-0) (page 68)
- [DSpBlitInfo](#page-67-0) (page 68)
- [DSpCallbackProcPtr](#page-69-0) (page 70)
- [DSpBlitDoneProc](#page-70-0) (page 71)
- [DSpEventProcPtr](#page-70-0) (page 71)

### **DSpContextReference 2**

DrawSprocket handles drawing contexts by passing a reference of type

DSpContextReference:

typedef struct OpaqueDSpContextReference \*DSpContextReference;

### **VERSION NOTES**

Introduced with DrawSprocket 1.0.

### **DSpAltBufferReference 2**

DrawSprocket handles the alternate image buffer by passing a reference of type DSpAltBufferReference:

typedef struct OpaqueDSpAltBufferReference \*DSpAltBufferReference;

### **64** Data Types

**10/20/99 Preliminary Apple Computer, Inc.**

DrawSprocket Reference

#### <span id="page-64-0"></span>**VERSION NOTES**

Introduced with DrawSprocket 1.0.

# **DSpContextAttributes 2**

The context attributes structure describes a set of characteristics that apply to a given context.

You use the context attributes structure to request specific characteristics when creating a context or to retrieve the actual characteristics of a given context. The field descriptions cover their use as both input or output values, but the structure never contains both input and output information at the same time. The context attributes structure is defined by the DSpContextAttributes data type.

### **Note**

You can use the debug version of the DrawSprocket library to catch most context errors. ◆

```
struct DSpContextAttributes {
```
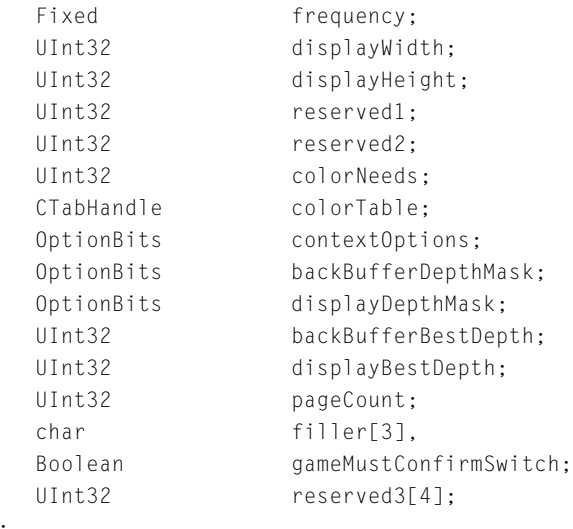

#### DrawSprocket Reference

typedef struct DSpContextAttributes DSpContextAttributes; typedef struct DSpContextAttributes \*DSpContextAttributesPtr

### **Field descriptions**

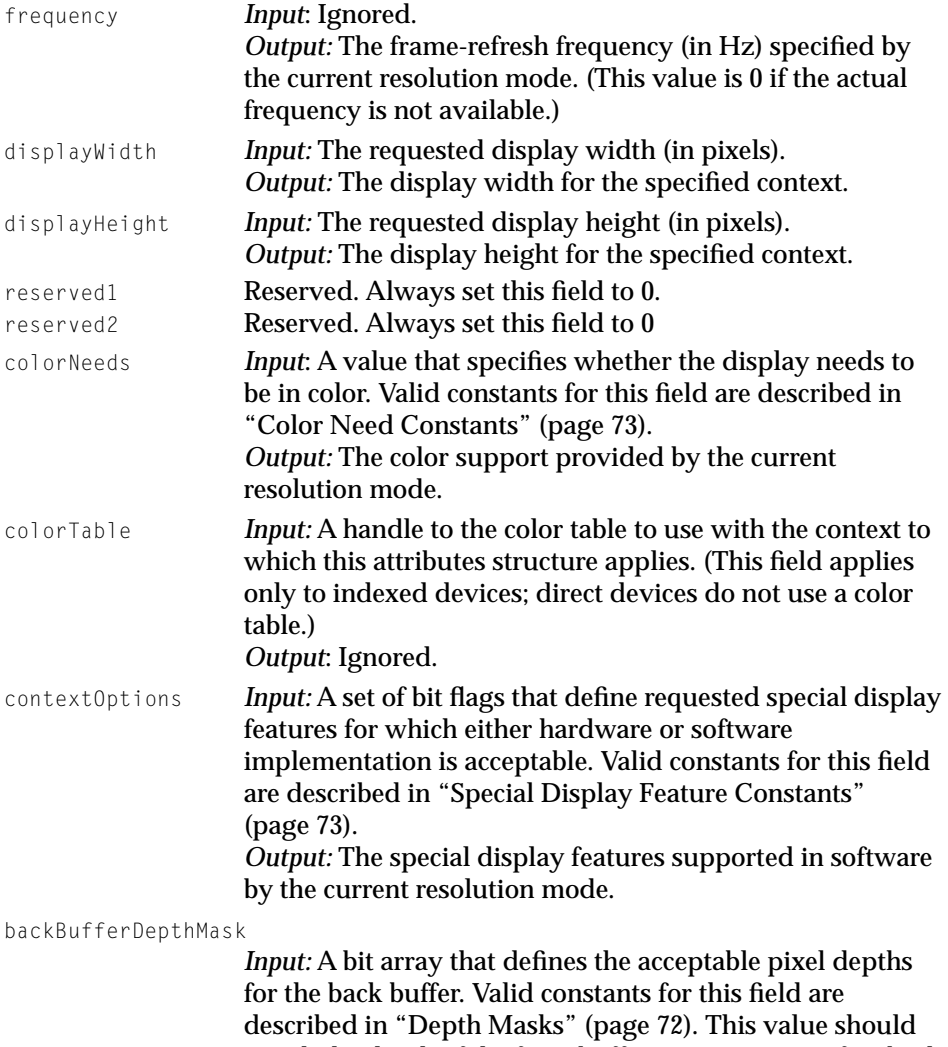

match the depth of the front buffer. You must specify a back buffer depth mask and pixel depth when reserving a back buffer context.

### DrawSprocket Reference

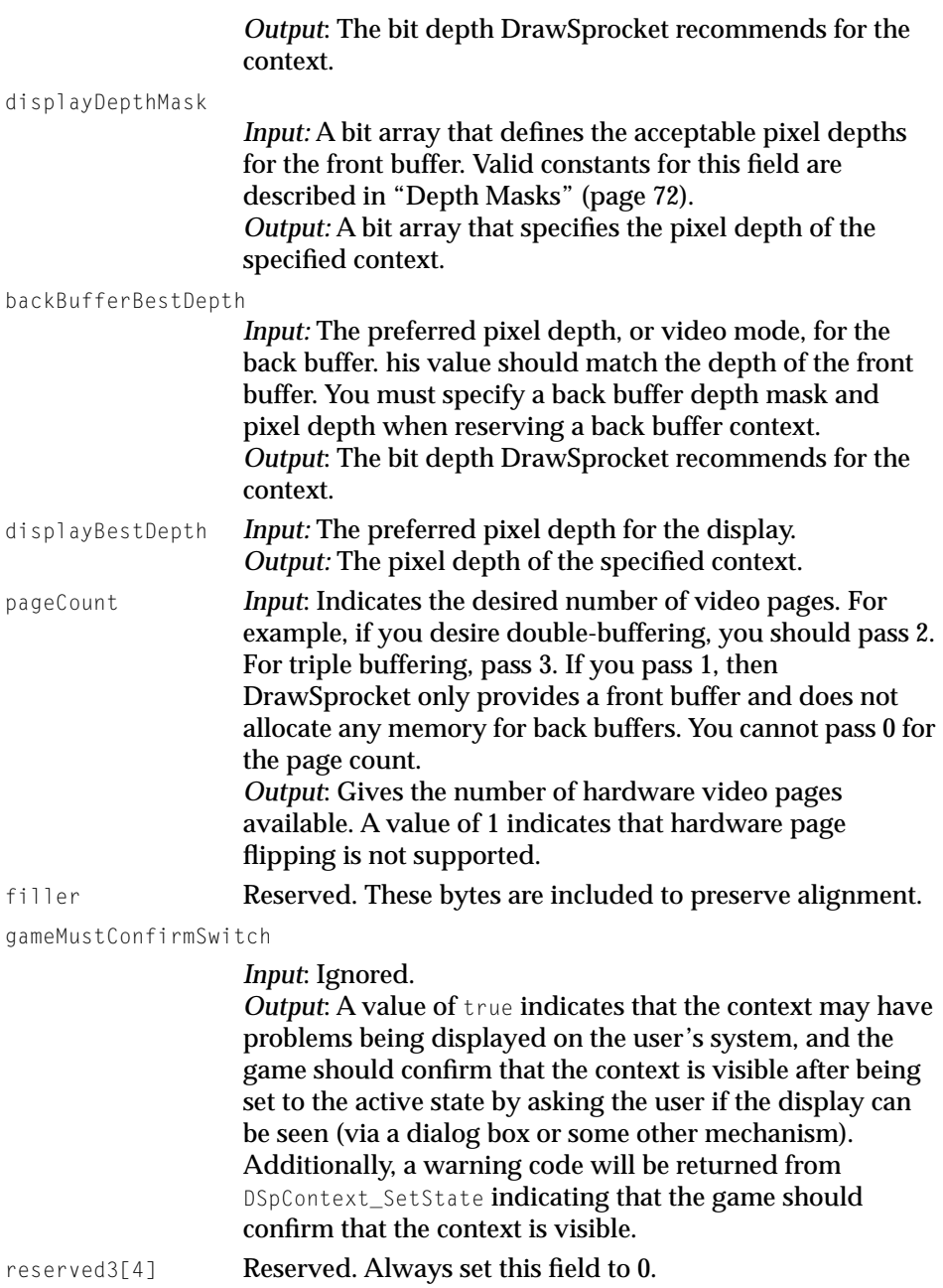

DrawSprocket Reference

#### <span id="page-67-0"></span>**VERSION NOTES**

Introduced with DrawSprocket 1.0.

# **DSpAltBufferAttributes 2**

When handling allocating an alternate drawing buffer, you can specify additional attributes by passing a structure of type DSpAltBufferAttributes.

```
struct DSpAltBufferAttributes {
   UInt32 width;
   UInt32 height;
    DSpAltBufferOption options;
   UInt32 reserved[4];
};
typedef struct DSpAltBufferAttributes DSpAltBufferAttributes;
```
### **Field descriptions**

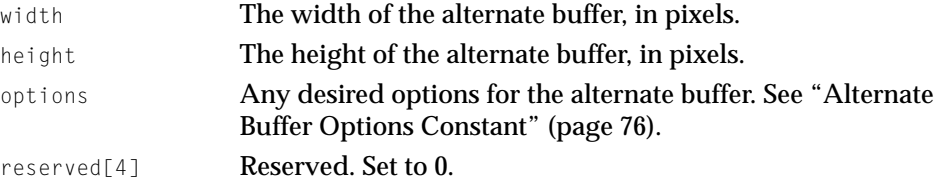

### **VERSION NOTES**

Introduced with DrawSprocket 1.1.

### **DSpBlitInfo 2**

When blitting images between buffers, you specify the type of blitting operation by passing a structure of type DSpBlitInfo.

```
struct DSpBlitInfo {
    Boolean completionFlag;
    char filler[3];
```
#### DrawSprocket Reference

```
DSpBlitDoneProc completionProc;
   DSpContextReference srcContext;
   CGrafPtr srcBuffer;
   Rect srcRect;
   UInt32 srcKey;
   DSpContextReference dstContext;
   CGrafPtr dstBuffer;
   Rect dstRect;
   UInt32 dstKey;
   DSpBlitMode mode;
   UInt32 reserved[4];
};
typedef struct DSpBlitInfo DSpBlitInfo;
typedef DSpBlitInfo DSpBlitInfoPtr;
```
### **Field descriptions**

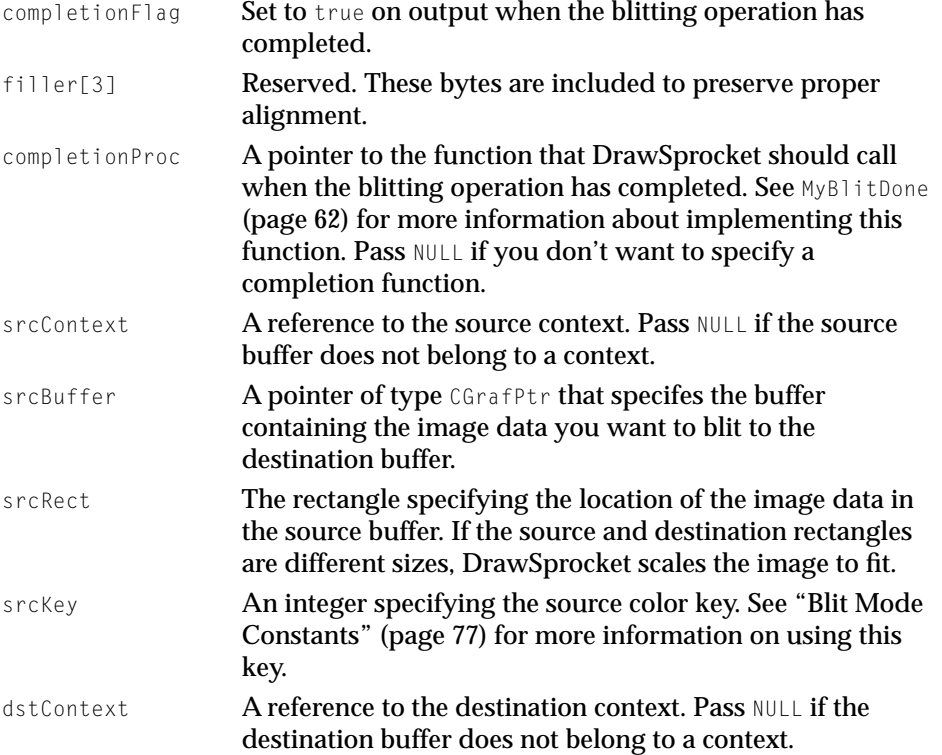

### <span id="page-69-0"></span>DrawSprocket Reference

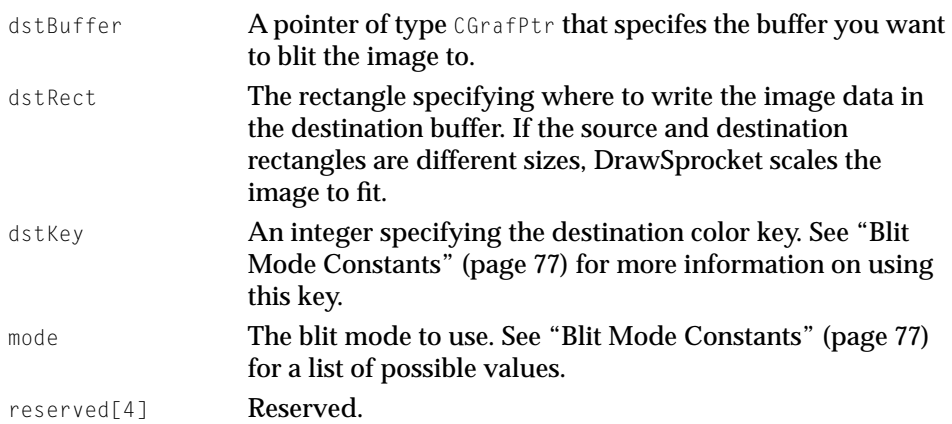

### **VERSION NOTES**

Introduced with DrawSprocket 1.1

### **DSpCallbackProcPtr 2**

When calling the function [DSpContext\\_SetVBLProc](#page-59-0) (page 60) or [DSpContext\\_SwapBuffers](#page-38-0) (page 39), you must designate an application-defined function to handle any desired operations prior to the VBL task call or buffer swap. Such a function has the following type definition:

typedef Boolean (\*DSpCallbackProcPtr)(DSpContextReference inContext, void \*inRefCon);

See [MyCallbackFunction](#page-61-0) (page 62) for more information about implementing this function.

### **VERSION NOTES**

DrawSprocket Reference

### <span id="page-70-0"></span>**DSpBlitDoneProc 2**

When passing the DSpBlitInfo structure in the functions DSpBlit\_Faster [\(page 46\)](#page-45-0) and [DSpBlit\\_Fastest](#page-46-0) (page 47), you must designate a completion function to be called when DrawSprocket finishes blitting to the screen. Such a function has the following type definition:

typedef void (\*DSpBlitDoneProc)(DSpBlitInfo \*info);

See MyBlitDone [\(page 62\)](#page-61-0) for more information about implementing this function.

### **VERSION NOTES**

Introduced with DrawSprocket 1.1

### **DSpEventProcPtr 2**

When calling the function [DSpUserSelectContext](#page-19-0) (page 20), you must designate an application-defined function to handle events. Such a function has the following type definition:

typedef Boolean (\*DSpEventProcPtr)(EventRecord \*inEvent);

See [MyEventHandler](#page-62-0) (page 63) for more information about implementing this function.

### **VERSION NOTES**

Introduced with DrawSprocket 1.0.

# **Constants**

This section describes the constants provided by DrawSprocket.

#### <span id="page-71-0"></span>DrawSprocket Reference

- "Depth Masks" (page 72)
- ["Color Need Constants" \(page 73\)](#page-72-0)
- ["Special Display Feature Constants" \(page 73\)](#page-72-0)
- ["Buffer Kind Constant" \(page 74\)](#page-73-0)
- ["Play State Constants" \(page 75\)](#page-74-0)
- ["Alternate Buffer Options Constant" \(page 76\)](#page-75-0)
- ["Blit Mode Constants" \(page 77\)](#page-76-0)
- ["Every Context Constant" \(page 78\)](#page-77-0)

# Depth Masks 2

You provide a depth mask in the backBufferDepthMask and displayDepthMask fields of the context attributes structure to specify the pixel depths that are acceptable to your program. You can construct the mask from the constants defined by the following enumeration:

```
enum DSpDepthMask {
  kDSDDepthMask\ 1 = 1 \ \ \lt\ \ 0,kDSpDepthMask 2 = 1 \leq 1,
  kDSpDepthMask_4 = 1 << 2,
  kDSpDepthMask_8 = 1 << 3,
  kDSpDepthMask 16 = 1 \leq 4,
  kDSpDepthMask 32 = 1 \leq 5,
  kDSpDepthMask All = -1L};
```
typedef enum DSpDepthMask DSpDepthMask;

### **Constant descriptions**

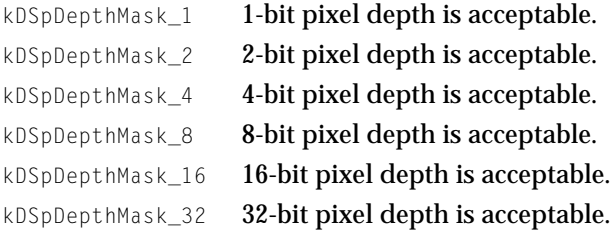

**72** Constants
<span id="page-72-0"></span>DrawSprocket Reference

kDSpDepthMask\_All Any pixel depth is acceptable.

#### **VERSION NOTES**

Introduced with DrawSprocket 1.0.

# Color Need Constants 2

You can use the following constants in the colorNeeds field of the context attributes structure to specify your program's preferences or requirements for color display:

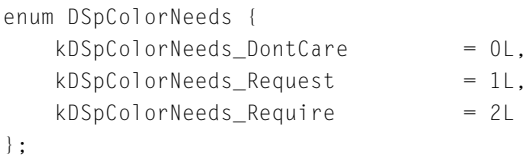

typedef enum DSpColorNeeds DSpColorNeeds;

#### **Constant descriptions**

```
kDSpColorNeeds_DontCare
                    Display can be either color or grayscale.
kDSpColorNeeds_Request
                    Color display is preferred, but not required.
kDSpColorNeeds_Require
                    Color display is required.
```
#### **VERSION NOTES**

Introduced with DrawSprocket 1.0.

# Special Display Feature Constants 2

You can use the following constants in the context Options field of the context attributes structure to request special display features or to determine which features a specified display supports.

#### <span id="page-73-0"></span>DrawSprocket Reference

```
enum DSpContextOption {
    kDSpContextOption_QD3DAccel = 1 \leq 0,
    kDSpContextOption_PageFlip = 1 \leq 1,
    kDSpContextOption\_DontSyncVBL = 1 \leq 2};
```
typedef enum DSpContextOption DSpContextOption;

### **Constant descriptions**

```
kDSpContextOption_QD3DAccel
```
Not implemented.

kDSpContextOption\_PageFlip

Use page flipping (a hardware feature). Note that you should never allow page flipping unless you have tested your code extensively on a computer with page-flipping capability.

kDSpContextOption\_DontSyncVBL

Do not synchronize context updates with the vertical retrace of the display.

#### **VERSION NOTES**

Introduced with DrawSprocket 1.0.

# Buffer Kind Constant 2

Currently, DrawSprocket supports only one kind of buffer. You pass this constant to the DSpContext\_GetBackBuffer, DSpAltBuffer\_InvalRect, and DSpAltBuffer\_GetCGrafPtr functions.

```
enum DSpBufferKind {
   kDSpBufferKind Normal = 0};
```
typedef enum DSpBufferKind DSpBufferKind;

#### **VERSION NOTES**

Introduced with DrawSprocket 1.0.

**74** Constants

**10/20/99 Preliminary Apple Computer, Inc.**

DrawSprocket Reference

# <span id="page-74-0"></span>Play State Constants 2

You set the play state of a context by calling the function DSpContext\_SetState [\(page 28\)](#page-27-0) and passing it one of the following values:

```
enum DSpContextState {
   kDSpContextState\_Active = 0L,
   kDSpContextState Paused = 1L,
   kDSpContextState_Inactive = 2L
};
```
typedef enum DSpContextState DSpContextState;

### **Constant Descriptions**

kDSpContextState\_Active

The display is completely controlled by your program. The display is configured as specified in its context attributes structure. All system adornments, such as the menu bar, floating windows, and the desktop, are hidden (removed or covered by the blanking window). In this state you cannot make system calls to managers, such as the Window Manager and Dialog Manger, that expect the display to be in a normal state.

kDSpContextState\_Paused

The menu bar and other system adornments are restored, although the resolution mode is still that specified in the context attributes structure for the display. The desktop is still not visible; the blanking window covers it. In this state you can make normal system calls. Page flipping and double buffering are inactive in this state; the display page is set to page 0 if page flipping has been enabled.

In this state it is safe for your program to call Macintosh Toolbox and system software functions. The paused state gives the user access to the process menu; if your game is suspended because the user switches to another application, you must call the DSpProcessEvent function [\(page 58\).](#page-57-0)

kDSpContextState\_Inactive

The display is in exactly the state the user has specified from the Monitors control panel. The blanking window is

#### DrawSprocket Reference

hidden and the resolution mode specified in the context attributes structure for this display is not in effect.

The user's configuration is restored only if there are no other currently active or paused contexts. As long as there is at least one active or paused context, all displays are covered by the blanking window, and the resolution mode for each is that of the context, which may not be what the user has selected in the Monitors control panel.

#### **VERSION NOTES**

Introduced with DrawSprocket 1.0.

## Alternate Buffer Options Constant 2

You can specify this constant when allocating an alternate display buffer.

```
enum DSpAltBufferOption {
    kDSpAltBufferOption RowBytesEqualsWidth = 1 \leq \theta};
typedef enum DSpAltBufferOption DSpAltBufferOption;
```
### **Constant description**

kDSpAltBufferOption\_RowBytesEqualsWidth

Forces the row and width of the alternate buffer to have the same number of pixels. The number of row bytes can vary depending on the screen depth. For example, if you specify 16-bit color, then there will be twice as many row bytes as there are pixels in the width, because it takes 2 bytes to represent one pixel.

#### **VERSION NOTES**

Introduced with DrawSprocket 1.1.

DrawSprocket Reference

# Blit Mode Constants 2

You use these constants in the structure [DSpBlitInfo](#page-67-0) (page 68) to indicate the type of blitter operation you want to perform. Note that you can use these constants in combination with each other.

```
enum DSpBlitMode {
   kDSpBlitMode Plain = 0.
   kDSpB1itMode_SrcKey = 1 \leq 0,
   kDSpBlitMode_DstKey = 1 \leq 1,
   kDSpBlitMode_Interpolation = 1 \leq k};
typedef enum DSpBlitMode DSpBlitMode;
```
### **Constant descriptions**

kDSpBlitMode\_Plain

Copy all pixels from the source to the destination.

kDSpBlitMode\_SrcKey

Copies all image data where the source image is *not* the same color as the source key. For example, say the buffer holds a sprite image on a black background. If you specify the source color key to be black, then DrawSprocket writes only nonblack images (that is, the sprite) to the destination.

kDSpBlitMode\_DstKey

Overwrites data in the destination image where the color is the same as the destination key. For example, say the destination buffer holds an image of a a city skyline against a blue sky, and you want to draw a blimp moving behind the buildings. If you set the destination color key to blue, then DrawSprocket will draw the blimp only in areas that are blue. That is, the blimp will not overwrite the nonblue buildings, so it will appear to be behind them.

kDSpBlitMode\_Interpolation

Interpolate between color values when scaling pixels.

**VERSION NOTES**

Introduced with DrawSprocket 1.1.

DrawSprocket Reference

# <span id="page-77-0"></span>Every Context Constant 2

DrawSprocket defines the following constant that you can pass to indicate that any context is permissible:

#define kDSpEveryContext ((DSpContextReference) NULL)

### **VERSION NOTES**

Introduced with DrawSprocket 1.0.

**78** Constants

DrawSprocket Reference

# Summary of DrawSprocket

# DrawSprocket Functions 2

# **Activating and Deactivating DrawSprocket**

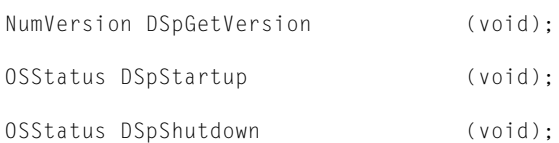

# **Choosing a Context**

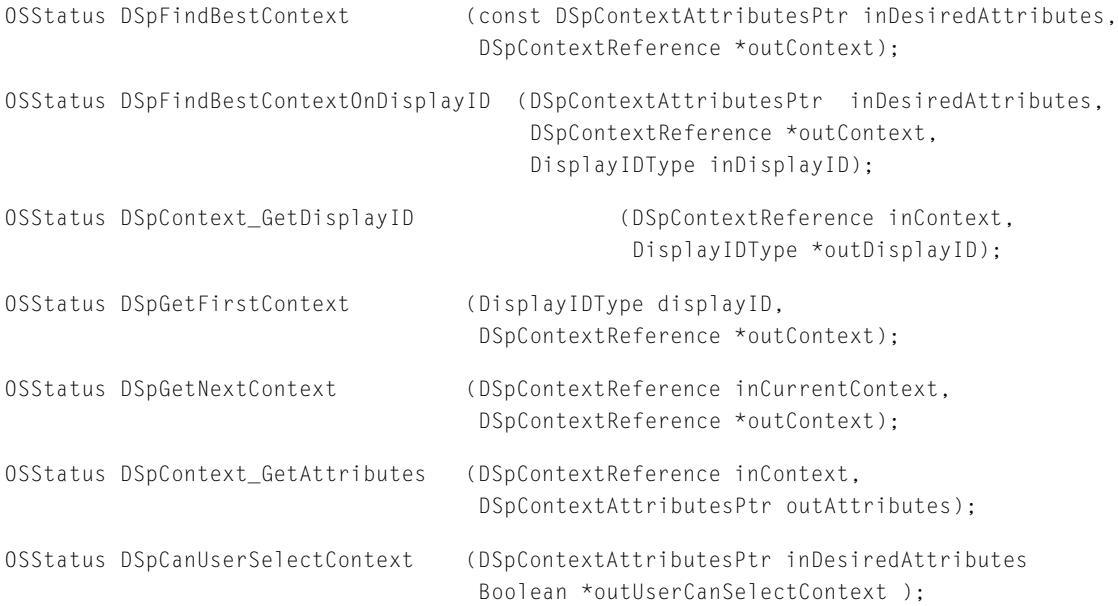

### DrawSprocket Reference

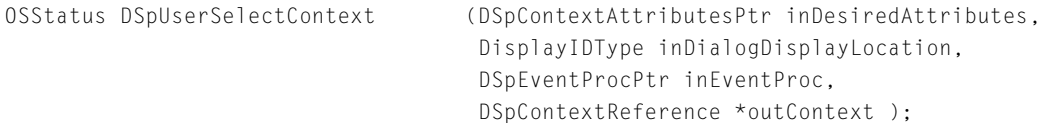

### **Saving and Restoring a Context**

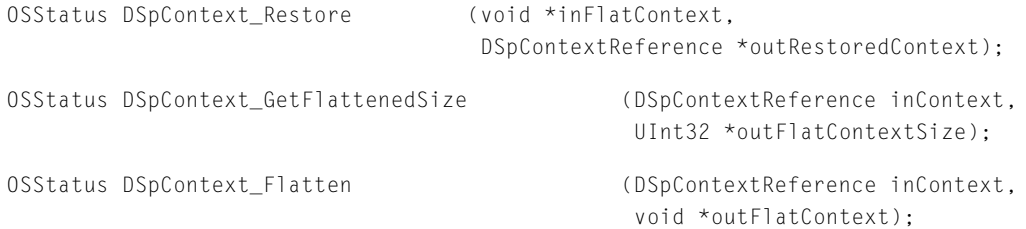

# **Manipulating a Context**

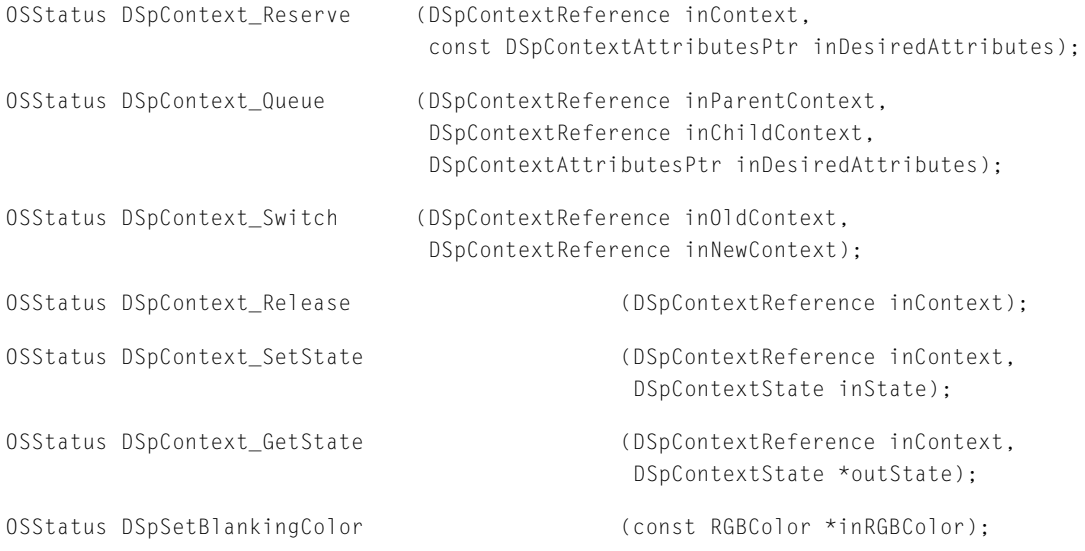

# **Drawing and Double Buffering**

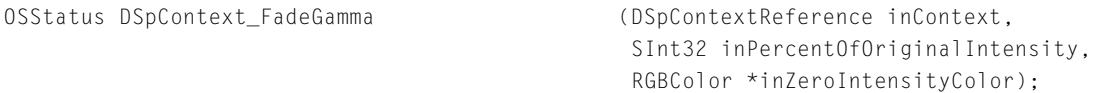

#### DrawSprocket Reference

OSStatus DSpContext\_FadeGammaOut (DSpContextReference inContext,

OSStatus DSpContext\_GetFrontBuffer (DSpContextReference inContext,

OSStatus DSpContext\_GetBackBuffer (DSpContextReference inContext,

OSStatus DSpContext InvalBackBufferRect (DSpContextReference inContext,

OSStatus DSpContext\_SwapBuffers (DSpContextReference inContext,

OSStatus DSpContext\_SetDirtyRectGridSize (DSpContextReference inContext,

OSStatus DSpContext\_GetDirtyRectGridSize (DSpContextReference inContext,

OSStatus DSpContext\_GetDirtyRectGridUnits (DSpContextReference inContext,

OSStatus DSpContext\_SetMaxFrameRate (DSpContextReference inContext,

OSStatus DSpContext\_GetMaxFrameRate (DSpContextReference inContext,

OSStatus DSpContext\_GetMonitorFrequency (DSpContextReference inContext,

RGBColor \*inZeroIntensityColor);

OSStatus DSpContext FadeGammaIn (DSpContextReference inContext, RGBColor \*inZeroIntensityColor);

CGrafPtr \*outBackBuffer);

 DSpBufferKind inBufferKind, CGrafPtr \*outBackBuffer);

const Rect \*inRect);

 DSpCallbackProcPtr inBusyProc, void \*inUserRefCon);

OSStatus DSpContext\_IsBusy (DSpContextReference inContext, Boolean \*outBusyFlag);

> UInt32 inCellPixelWidth, UInt32 inCellPixelHeight);

 UInt32 \*outCellPixelWidth, UInt32 \*outCellPixelHeight);

 UInt32 \*outCellPixelWidth, UInt32 \*outCellPixelHeight);

UInt32 inMaxFPS);

UInt32 \*outMaxFPS);

Fixed \*outFrequency);

DrawSprocket Reference

# **Blitting Functions**

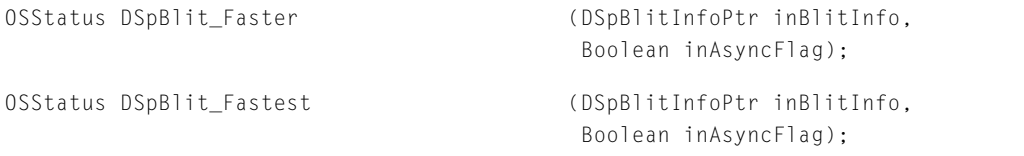

# **Using Alternate Buffers**

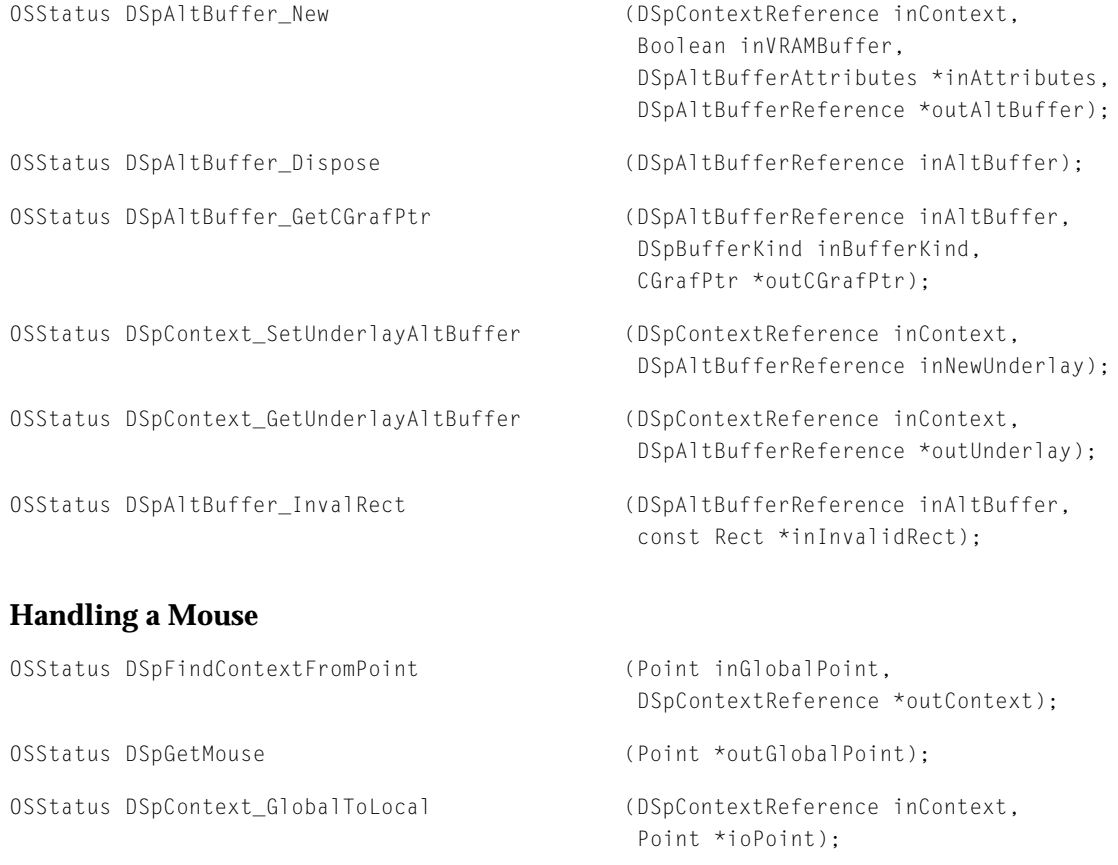

OSStatus DSpContext\_LocalToGlobal (DSpContextReference inContext,

Point \*ioPoint);

DrawSprocket Reference

### <span id="page-82-0"></span>**Manipulating Color Lookup Tables**

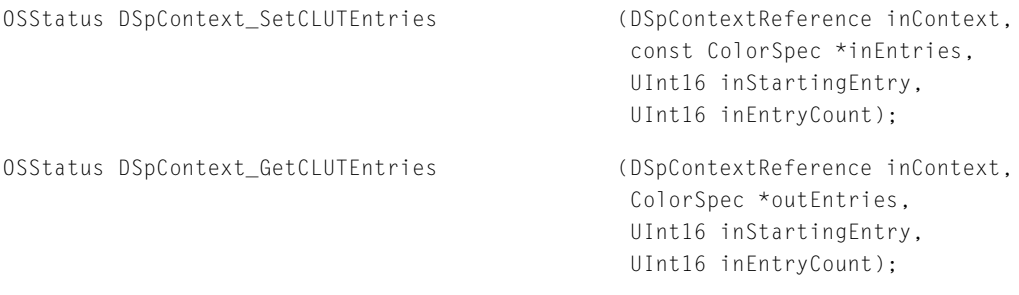

### **Processing System Events**

OSStatus DSpProcessEvent (EventRecord \*inEvent,

Boolean \*outEventWasProcessed);

### **Utility Functions**

OSStatus DSpSetDebugMode (Boolean inDebugMode);

OSStatus DSpContext\_SetVBLProc (DSpContextReference inContext, DSpCallbackProcPtr inProcPtr, void \*inRefCon);

# Application-Defined Functions 2

Boolean MyCallbackFunction (DSpContextReference inContext, void \*inRefCon);

void MyBlitDone (DSpBlitInfo \*info);

Boolean MyEventHandler (EventRecord\* inEvent);

# Data Types

typedef struct OpaqueDSpContextReference \*DSpContextReference;

Summary of DrawSprocket **83 10/20/99 Preliminary Apple Computer, Inc.**

#### DrawSprocket Reference

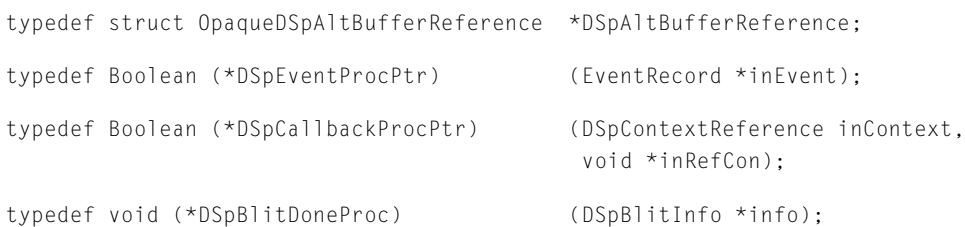

# **Context Attributes Structure**

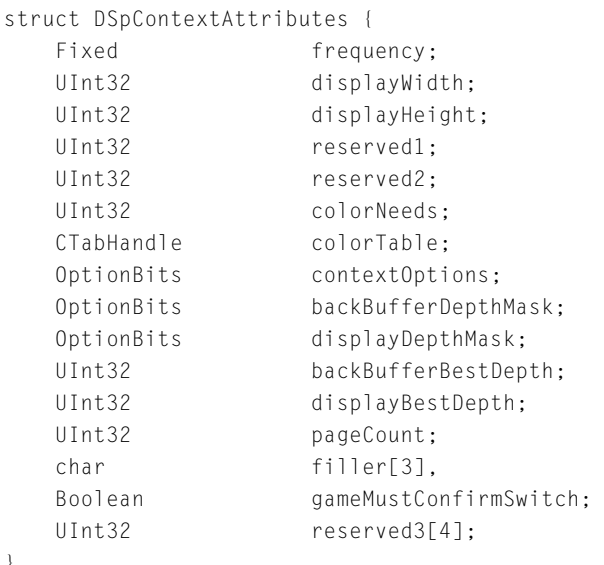

}

typedef struct DSpContextAttributes DSpContextAttributes; typedef struct DSpContextAttributes \*DSpContextAttributesPtr

### **Alternate Drawing Buffer Attributes**

```
struct DSpAltBufferAttributes {
   UInt32 width;
   UInt32 height;
   DSpAltBufferOption options;
   UInt32 reserved[4];
};
typedef struct DSpAltBufferAttributes DSpAltBufferAttributes;
```
DrawSprocket Reference

# <span id="page-84-0"></span>**Blitting Information Structure**

```
struct DSpBlitInfo {
    Boolean completionFlag;
    char filler[3];
    DSpBlitDoneProc completionProc;
    DSpContextReference srcContext;
   CGrafPtr srcBuffer;
    Rect srcRect;
   UInt32 srcKey;
    DSpContextReference dstContext;
    CGrafPtr dstBuffer;
    Rect dstRect;
   UInt32 dstKey;
    DSpBlitMode mode;
   UInt32 reserved[4];
};
typedef struct DSpBlitInfo DSpBlitInfo;
```
# **Constants**

## **Depth Masks**

```
enum DSpDepthMask {
  kDSpDepthMask_1 = 10<0,
  kDSpDepthMask_2 = 10<1,
  kDSpDepthMask_4 = 10<1,kDSpDepthMask_8 = 10<3,
  kDSpDepthMask_16 = 10<4,
  kDSpDepthMask_32 = 10<5,
  kDSpDepthMask\_A11 = ~0U
};
```
typedef enum DSpDepthMask DSpDepthMask;

### DrawSprocket Reference

### **Color Need Constants**

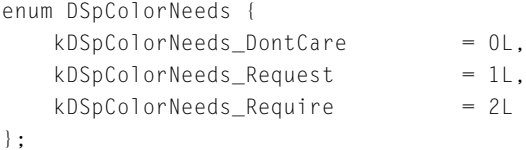

typedef enum DSpColorNeeds DSpColorNeeds;

# **Special Display Features**

```
enum DSpContextOption {
    kDSpContextOption_QD3DAccel = 1 \leq 0,
    kDSpContextOption_PageFlip = 1 \leq 1,
    kDSpContextOption\_DontSyncVBL = 1 \leq 2};
```
typedef enum DSpContextOption DSpContextOption;

### **Buffer Kind**

```
enum DSpBufferKind {
   kDSpBufferKind_Normal = 0
};
```
typedef enum DSpBufferKind DSpBufferKind;

# **Play State**

```
enum DSpContextState {
   kDSpContextState\_Active = 0L,
   kDSpContextState_Paused = 1L,kDSpContextState_Inactive = 2L
};
```

```
typedef enum DSpContextState DSpContextState;
```
DrawSprocket Reference

## <span id="page-86-0"></span>**Alternate Buffer Option Constant**

```
enum DSpAltBufferOption {
   kDSpAltBufferOption_RowBytesEqualsWidth = 1 << 0
    };
typedef enum DSpAltBufferOption DSpAltBufferOption;
```
# **Blit Mode Constants**

```
enum DSpBlitMode {
   kDSpBlitMode_Plain = 0,
   kDSpBlitMode_Srckey = 1 \leq 0,
   kDSpBlitMode_DstKey = 1 \leq 1,
   kDSpBlitMode_Interpolation = 1 \leq k};
typedef enum DSpBlitMode DSpBlitMode;
```
# **Every Context Constant**

#define kDSpEveryContext ((DSpContextReference) NULL)

# **Result Codes**

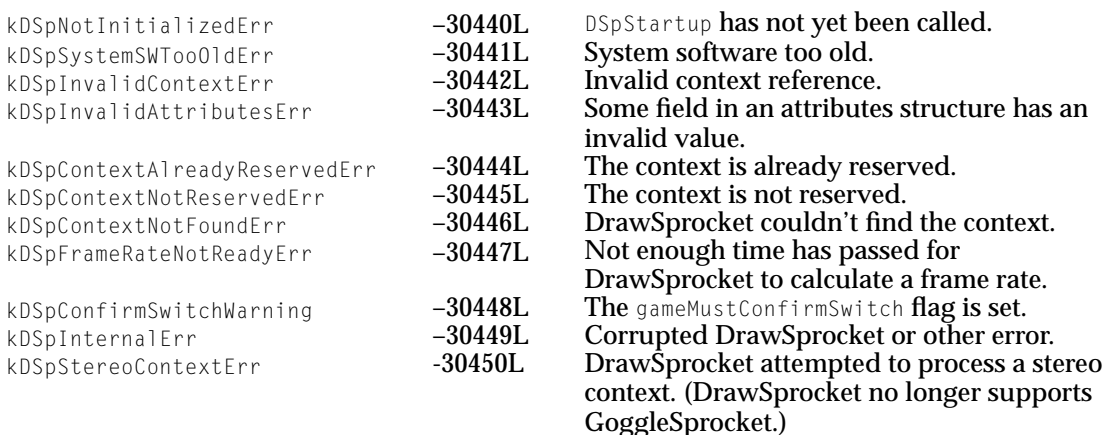

DrawSprocket Reference

# <span id="page-88-0"></span>Document Version History

### This document has had the following releases:

Table A-1 DrawSprocket documentation revision history

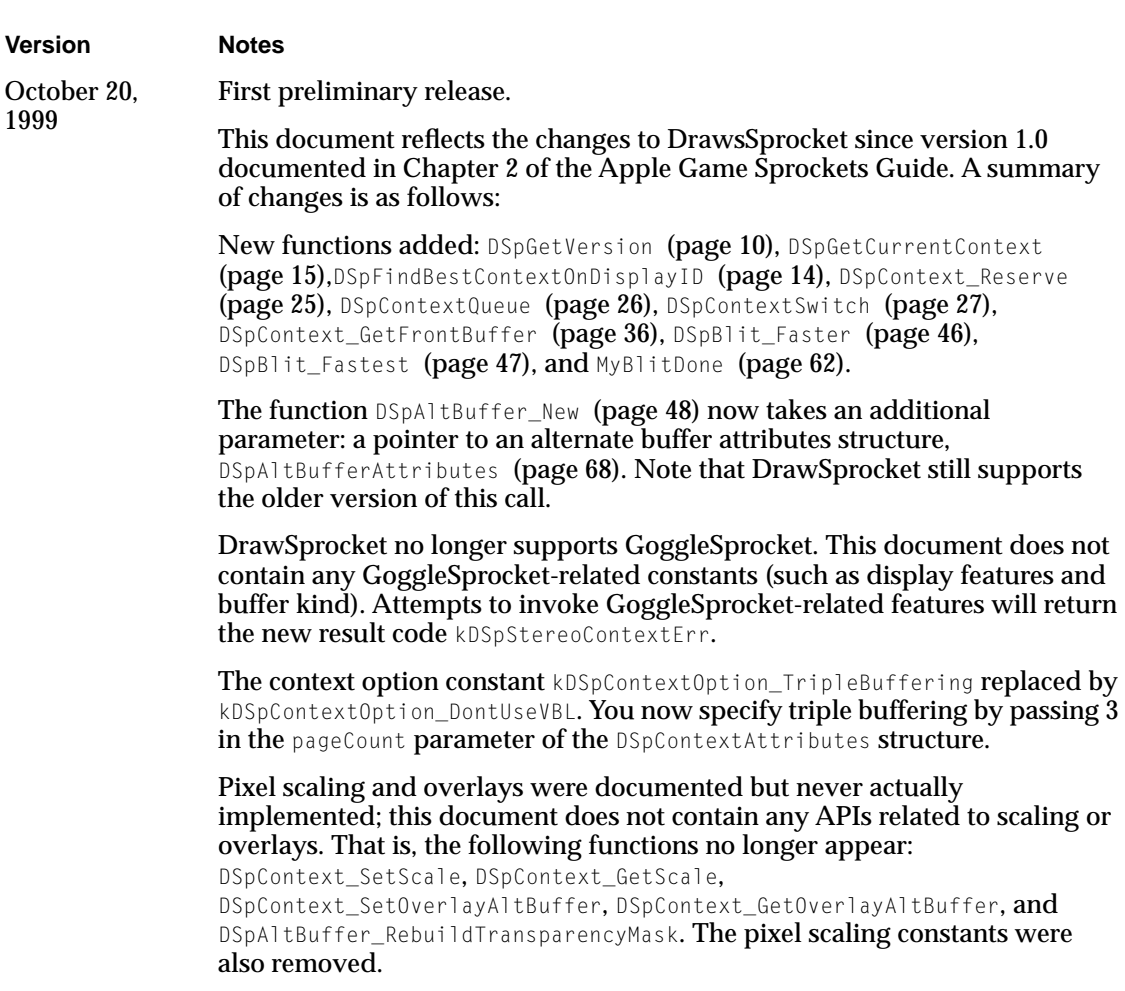

Document Version History

Table A-1 DrawSprocket documentation revision history

#### **Version Notes**

Application-defined function [MyEventHandler](#page-62-0) (page 63) no longer requires Pascal calling conventions.

# Index

### A

alternate buffer functions [48–](#page-47-0)[53](#page-52-0) application-defined functions [61](#page-60-0)

### $\mathsf{C}$

color lookup tables manipulating [56–](#page-55-0)[58](#page-57-0) color needs constants [73](#page-72-0) context attributes structure defined [65](#page-64-0) contexts manipulating [24–](#page-23-0)[31](#page-30-0)

## D

debugging function [59](#page-58-0) depth mask constants [72](#page-71-0) display configuration functions [12–](#page-11-0)[21](#page-20-0) document revision history [89](#page-88-0) drawing and double-buffering functions [31–](#page-30-0)[46](#page-45-0) DrawSprocket application-defined functions [61](#page-60-0) constants [71–](#page-70-0)[78,](#page-77-0) [85–](#page-84-0)[87](#page-86-0) data structures [64–](#page-63-0)[71](#page-70-0) data types [83](#page-82-0) functions for manipulating color lookup tables [56](#page-55-0) functions for manipulating contexts [24–](#page-23-0)[31](#page-30-0) DSpAltBufferAttributes type [68](#page-67-0) DSpAltBuffer\_Dispose function [49](#page-48-0) DSpAltBuffer\_GetCGrafPtr function [50](#page-49-0) DSpAltBuffer InvalRect function [52](#page-51-0) DSpAltBuffer\_New function [48](#page-47-0)

DSpBlit\_Faster function [46](#page-45-0) DSpBlit\_Fastest function [47](#page-46-0) DSpCallbackProcPtr type [70](#page-69-0) DSpCanUserSelectContext function [19](#page-18-0) DSpColorNeeds type [73](#page-72-0) DSpContextAttributes type [65](#page-64-0) DSpContext\_FadeGamma function [32](#page-31-0) DSpContext\_FadeGammaIn function [35](#page-34-0) DSpContext FadeGammaOut function [34](#page-33-0) DSpContext Flatten function [23](#page-22-0) DSpContext\_GetAttributes function [18](#page-17-0) DSpContext\_GetBackBuffer function [37](#page-36-0) DSpContext GetCLUTEntries function [57](#page-56-0) DSpContext\_GetDirtyRectGridSize function [42](#page-41-0) DSpContext\_GetDirtyRectGridUnits function [43](#page-42-0) DSpContext\_GetDisplayID function [14](#page-13-0) DSpContext GetFlattenedSize function [23](#page-22-0) DSpContext\_GetFrontBuffer function [36](#page-35-0) DSpContext GetMaxFrameRate function [45](#page-44-0) DSpContext GetMonitorFrequency function [45](#page-44-0) DSpContext\_GetState function [30](#page-29-0) DSpContext\_GetUnderlayAltBuffer function [52](#page-51-0) DSpContext\_GlobalToLocal function [55](#page-54-0) DSpContext\_InvalBackBufferRect function [38](#page-37-0) DSpContext IsBusy function [40](#page-39-0) DSpContext\_LocalToGlobal function [55](#page-54-0) DSpContextOption type [74](#page-73-0) DSpContext Release function [28](#page-27-0) DSpContext\_Reserve function [25](#page-24-0) DSpContext Restore function [22](#page-21-0) DSpContext\_SetCLUTEntries function [56](#page-55-0) DSpContext\_SetDirtyRectGridSize function [41](#page-40-0) DSpContext SetMaxFrameRate function [44](#page-43-0) DSpContext\_SetState function [28](#page-27-0)

DSpContext\_SetUnderlayAltBuffer function [51](#page-50-0) DSpContext SetVBLProc function [60](#page-59-0) DSpContextState type [75](#page-74-0) DSpContext SwapBuffers function [39](#page-38-0) DSpContextSwitch function [27](#page-26-0) DSpDepthMask type [72](#page-71-0) DSpFindBestContext function [13](#page-12-0) DSpFindBestContextOnDisplayID function [14](#page-13-0) DSpFindContextFromPoint function [53](#page-52-0) DSpGetCurrentContext function [15](#page-14-0) DSpGetFirstContext function [16](#page-15-0) DSpGetMouse function [54](#page-53-0) DSpGetNextContext function [17](#page-16-0) DSpGetVersion function [10](#page-9-0) DSpProcessEvent function [58](#page-57-0) DSpSetBlankingColor function [30](#page-29-0) DSpSetDebugMode function [59](#page-58-0) DSpShutdown function [11](#page-10-0) DSpStartup function [11](#page-10-0) DSpUserSelectContext function [20](#page-19-0)

# G

gamma fading functions [32–](#page-31-0)[35](#page-34-0)

# K

kDSpBufferKind\_Normal constant [74](#page-73-0) kDSpColorNeeds DontCare constant [73](#page-72-0) kDSpColorNeeds\_Request constant [73](#page-72-0) kDSpColorNeeds Require constant [73](#page-72-0) kDSpContextOption\_DontSyncVBL constant [74](#page-73-0) kDSpContextOption\_PageFlip constant [74](#page-73-0) kDSpContextOption\_QD3DAccel constant [74](#page-73-0) kDSpContextState\_Active constant [75](#page-74-0) kDSpContextState\_Inactive constant [75](#page-74-0) kDSpContextState\_Paused constant [75](#page-74-0) kDSpDepthMask\_16 constant [72](#page-71-0) kDSpDepthMask\_1 constant [72](#page-71-0) kDSpDepthMask\_2 constant [72](#page-71-0)

kDSpDepthMask\_32 constant [72](#page-71-0) kDSpDepthMask\_4 constant [72](#page-71-0) kDSpDepthMask\_8 constant [72](#page-71-0) kDSpDepthMask\_All constant [73](#page-72-0)

# M

mouse handling functions [53–](#page-52-0)[56](#page-55-0) MyBlitDone function [62](#page-61-0) MyCallbackFunction application-defined function [62](#page-61-0) MyEventHandler function [63](#page-62-0)

# P

play state constants [75](#page-74-0)

### R

result codes [87](#page-86-0) revision history, document [89](#page-88-0)

# S

special display features constants [73](#page-72-0) switching processes [58](#page-57-0)

**INDEX**

This Apple manual was written, edited, and composed on a desktop publishing system using Apple Macintosh computers and FrameMaker software. Line art was created using Adobe™ Illustrator and Adobe Photoshop.

Text type is Palatino® and display type is Helvetica<sup>®</sup>. Bullets are ITC Zapf Dingbats®. Some elements, such as program listings, are set in Adobe Letter Gothic.

WRITER Jun Suzuki

Special thanks to Chris DeSalvo, Geoff Stahl, George Warner, Tim Carroll, and Jasjeet Thind.

Acknowledgements to Dave Bice, Judy Helfland, Tim Monroe, and Larry Wood, who wrote the previous Game Sprockets guide.